Machine Translated by Google

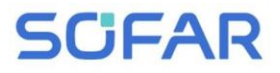

### **Manual do usuário**

## **Inversor solar conectado à rede**

### Modelo do produto: SOFAR 15K ~ 24KTLX-G3

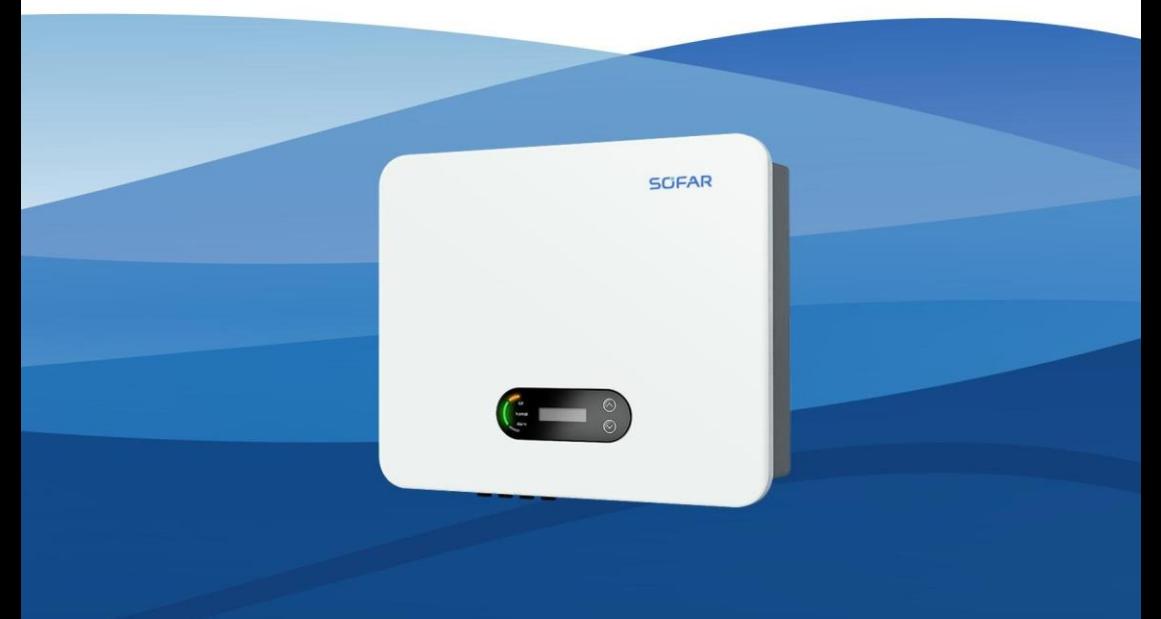

Shenzhen SOFARSOLAR Co., Ltd.

SOFAR 15~24KTLX-G3

### Catálogo

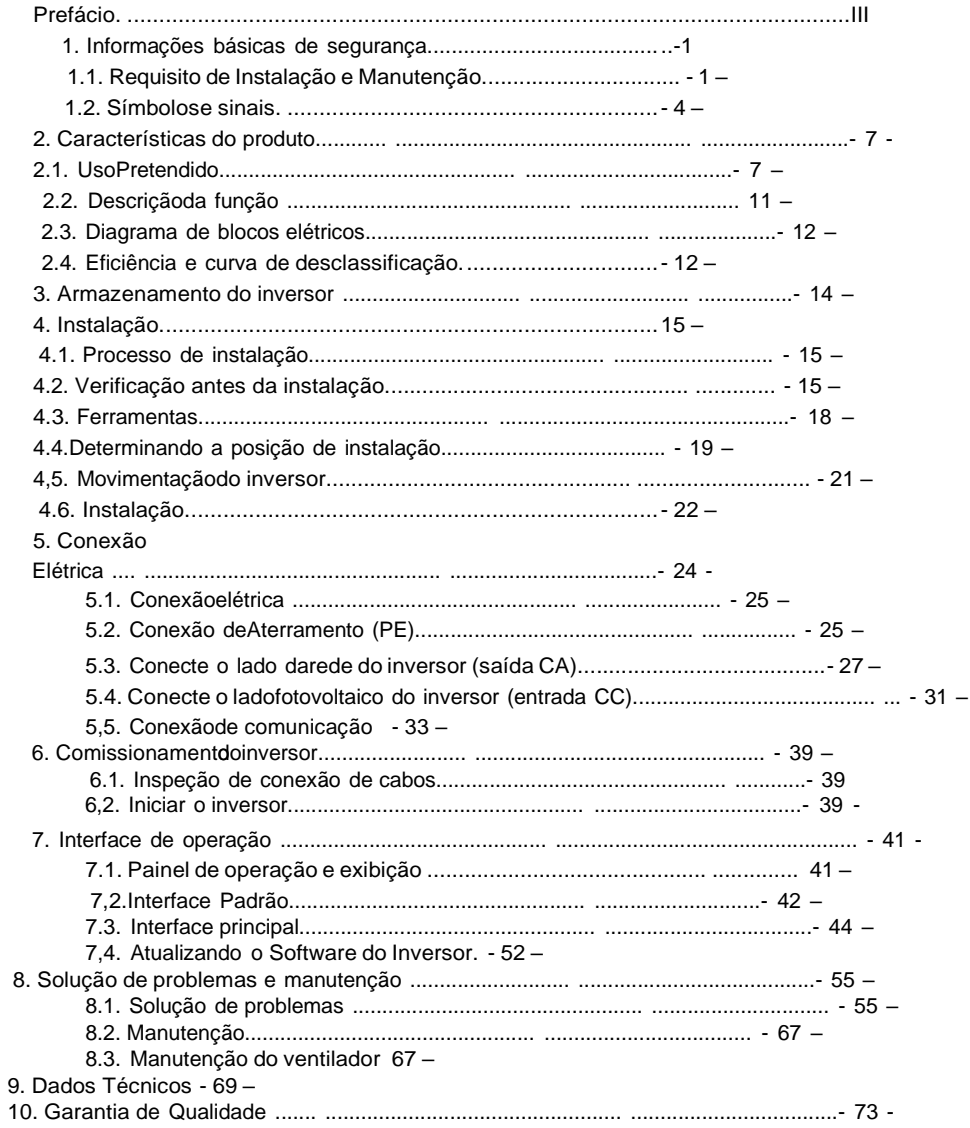

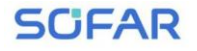

## **Prefácio**

#### **Perceber**

Os produtos, serviços ou recursos que você adquiriu estarão sujeitos aos contratos e termos comerciais da empresa. Todos ou parte dos produtos e serviços descritos neste documento podem não estar dentro do escopo de sua compra. Salvo termos e condições adicionais em seu contrato, a empresa não faz qualquer declaração ou garantia sobre o conteúdo deste documento.

#### **Salve esta instrução**

Este manual deve ser considerado parte integrante do equipamento. O cliente pode imprimir a versão eletrônica em cópia impressa e guardá-la adequadamente para referência futura. Qualquer pessoa que opere o dispositivo a qualquer momento deve operar de acordo com os requisitos deste manual.

#### **Declaração de direitos**

**autorais** Os direitos autorais deste manual pertencem a Shenzhen SOFARSOLAR Co., Ltd. Qualquer empresa ou indivíduo não deve plagiar, copiar parcialmente ou copiar totalmente (incluindo software, etc.), não permitir a duplicação e publicação de qualquer forma e de qualquer forma. Todos os direitos reservados, a SOFARSOLAR reserva-se o direito de interpretação final. Este manual está sujeito a [modificações](http://www.sofarsolar.com/) de acordo com o feedback do usuário ou do cliente. Por favor, verifique nosso site em http:// [www.sofarsolar.com](http://www.sofarsolar.com/) para a última versão

**Atualizações de documentos** V2.0 23/02/2023

### **Shenzhen SOFARSOLAR Co., Ltd**

Localização: 11/F., Edifício de Tecnologia Gaoxinqi, Área No.67, Comunidade Xingdong, Subdistrito de Xin'an, Distrito de Bao'an, Cidade de Shenzhen, China Código Postal:518000

Site da empresa: [www.sofarsolar.com](http://www.sofarsolar.com/) E-mail: [service@sofarsolar.com](mailto:service@sofarsolar.com)

SOFAR 15~24KTLX-G3 Manual do usuário

#### ÿ **Contorno**

Este manual é parte integrante do SOFAR 15~24KTLX-G3. Descreve a montagem, instalação, comissionamento, manutenção e falha do produto. Por favor leia cuidadosamente antes de operar.

#### ÿ **Escopo de Validade**

Este manual contém instruções importantes para:

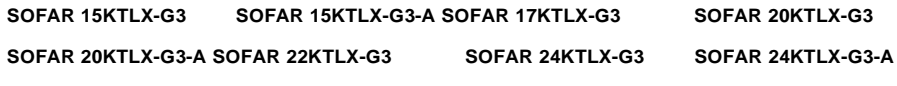

#### ÿ **Grupo-alvo**

Este manual é para eletricistas qualificados. As tarefas descritas neste manual só podem ser realizada por eletricistas qualificados.

#### ÿ **Símbolos usados**

Os seguintes tipos de instruções de segurança e informações gerais aparecem neste documento conforme descrito abaixo:

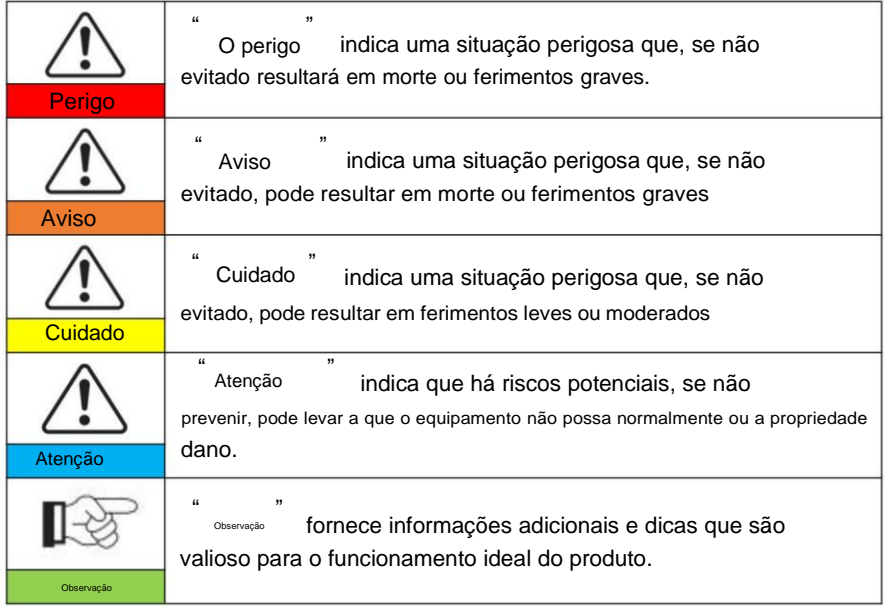

**SCIEAR** 

## **1. Informações básicas de segurança**

### **Esboços deste capítulo**

Por favor, leia as instruções com atenção. A operação incorreta pode causar ferimentos graves ou morte.

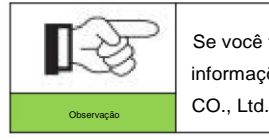

Se você tiver alguma dúvida ou problema ao ler o informações a seguir, entre em contato com Shenzhen SOFARSOLAR

#### **Instruções de segurança**

Apresentar as instruções de segurança durante a instalação e operação do SOFAR

15~24KTLX-G3

#### **Instrução de Símbolos**

Esta seção fornece uma explicação de todos os símbolos mostrados no inversor e a etiqueta de tipo.

### **1.1. Requisito para instalação e manutenção**

A instalação do inversor na rede SOFAR 15 ~ 24KTLX-G3 deve estar em conformidade com as leis, regulamentos, códigos e padrões aplicáveis na jurisdição.

Antes de instalar e ajustar o produto, leia todas as instruções, cuidados

e avisos neste manual

Antes de conectar o produto à rede elétrica, entre em contato com a concessionária local empresa para subsídio. Além disso, esta conexão deve ser feita apenas por pessoal qualificado eletricista.

Se a falha persistir, entre em contato com o centro de manutenção autorizado mais próximo. Se você não sabe qual centro de serviço está mais próximo de você, entre em contato com o seu local distribuidor. Não repare o produto sozinho, pois isso pode causar ferimentos graves ou dano.

## SCIEAR

SOFAR 15~24KTLX-G3 Manual do usuário

#### **Pessoa qualificada**

Quando o inversor está funcionando, ele contém tensões letais e esquenta em alguma área. A instalação inadequada ou operação incorreta pode causar danos em série e ferimentos. Para reduzir o risco de ferimentos pessoais e garantir a instalação e operação seguras do produto, somente um eletricista qualificado poderá realizar o transporte, instalação, comissionamento e manutenção. Shenzhen SOFARSOLAR Co, Ltd não assume qualquer responsabilidade pela destruição de propriedade e danos pessoais devido a qualquer uso incorreto.

#### **Etiqueta e Símbolos**

SOFAR 15 ~ 24KTLX-G3 possui etiqueta de tipo fixada na lateral do produto que entra em contato informações importantes e dados técnicos, a etiqueta de tipo deve estar permanentemente anexada ao produto.

SOFAR 15~24KTLX-G3 possui um símbolo de aquecimento anexado ao produto que entra em contato informações de operação de segurança. O símbolo de aquecimento deve estar permanentemente anexado ao o produto.

#### **Requisito do local de instalação** Instale o

inversor de acordo com a seção a seguir. Coloque o inversor em objetos com capacidade de carga apropriada (como parede de tijolos sólidos ou superfície de montagem com resistência equivalente, etc.) e certifique-se de que o inversor esteja colocado na vertical. Um adequado

O local de instalação deve ter espaço suficiente para acesso de bombeiros, para que

manutenção se ocorrer algum defeito. Certifique-se de que o inversor esteja instalado em um ambiente com parede ventilada e tenha ciclo de resfriamento de ar suficiente. A umidade do ar deve ser inferior a 90%.

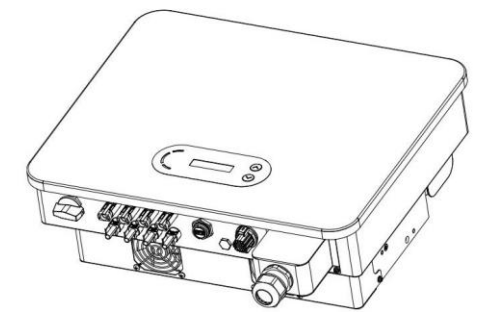

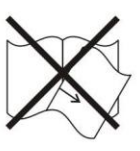

#### **Requisito de transporte**

O inversor está em boas condições elétricas e físicas quando é enviado do

fábrica. Durante o transporte, o inversor deve ser colocado em sua embalagem original ou em outro

pacote adequado. A empresa de transporte deve ser responsável por qualquer dano

durante o período de transporte.

Se você encontrar algum problema de embalagem que possa causar danos ao inversor ou qualquer

danos visíveis, avise imediatamente a empresa de transporte responsável.

Você pode pedir ajuda ao seu instalador ou à SOFARSOLAR se for necessário.

#### **Conexão elétrica**

Por favor, cumpra todas as regulamentações elétricas atuais sobre prevenção de acidentes

ao lidar com o inversor de corrente.

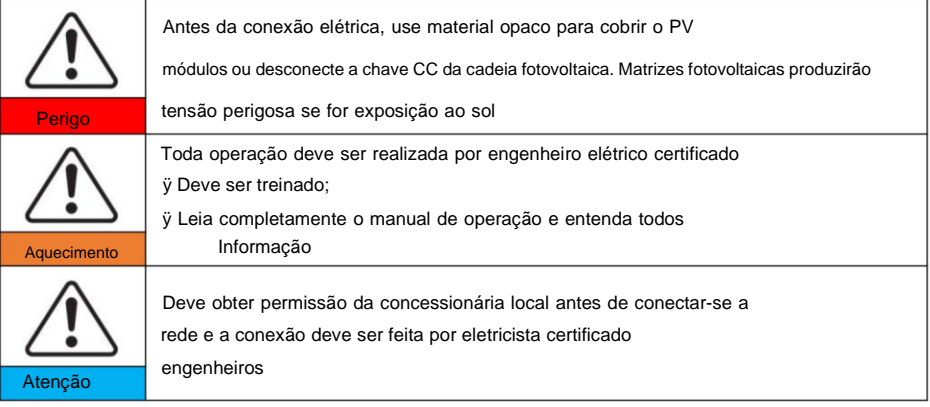

**Operação**

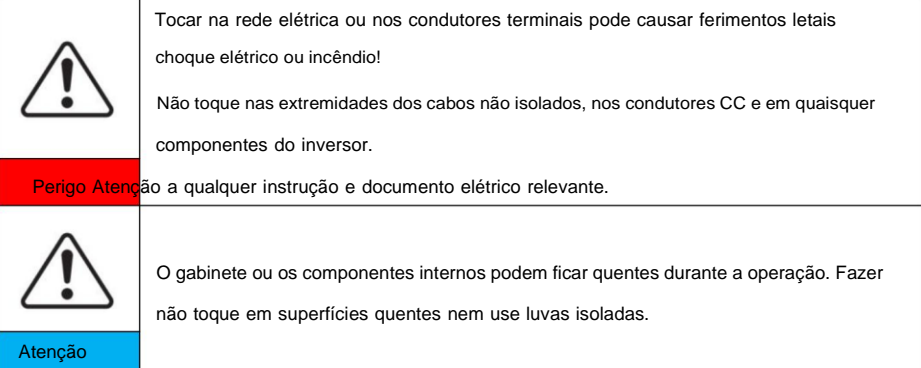

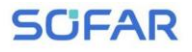

SOFAR 15~24KTLX-G3 Manual do usuário

#### **Manutenção e reparo**

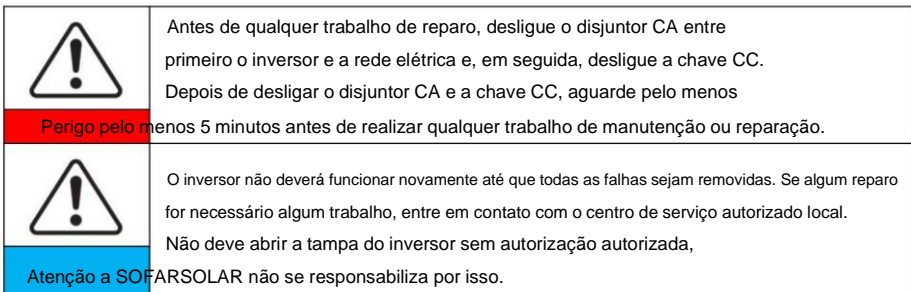

#### **EMC/Nível de ruído**

Compatibilidade eletromagnética (EMC) refere-se àquela em equipamentos elétricos

funciona em um determinado ambiente eletromagnético sem qualquer problema ou erro, e

não impor nenhum efeito inaceitável sobre o meio ambiente. Portanto, a EMC representa

os caracteres de qualidade de um equipamento elétrico.

ÿ O caráter inerente de imunidade ao ruído: imunidade ao ruído elétrico interno

ÿ Imunidade a ruído externo: imunidade a ruído eletromagnético de

sistema

ÿ Nível de emissão de ruído: influência da emissão eletromagnética sobre

ambiente

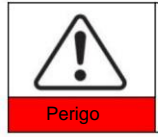

A radiação eletromagnética do inversor pode ser prejudicial à saúde! Por favor, não continue longe do inversor em menos de 20 cm quando o inversor está funcionando

## **1.2. Símbolos e sinais**

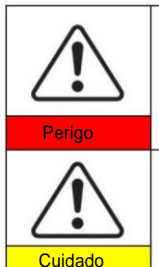

Somente engenheiro certificado pode operar o produto; Juvenis, Deficientes, não devem utilizar este produto; Mantenha este produto fora do alcance das crianças;

A alta tensão do inversor pode ser prejudicial à saúde!

Cuidado com queimaduras devido ao invólucro quente! Somente toque na tela e pressione a tecla do inversor enquanto ele estiver trabalhando

SOFAR 15~24KTLX-G3 Manual do usuário

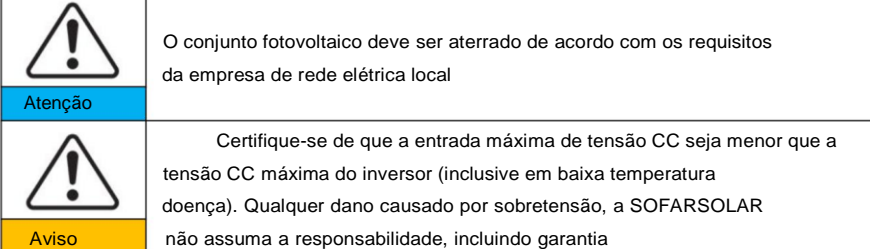

#### **Sinais no produto e na etiqueta de tipo**

SOFAR 15~24KTLX-G3 possui alguns símbolos de segurança no inversor. Por favor leia e compreenda totalmente o conteúdo dos símbolos antes da instalação.

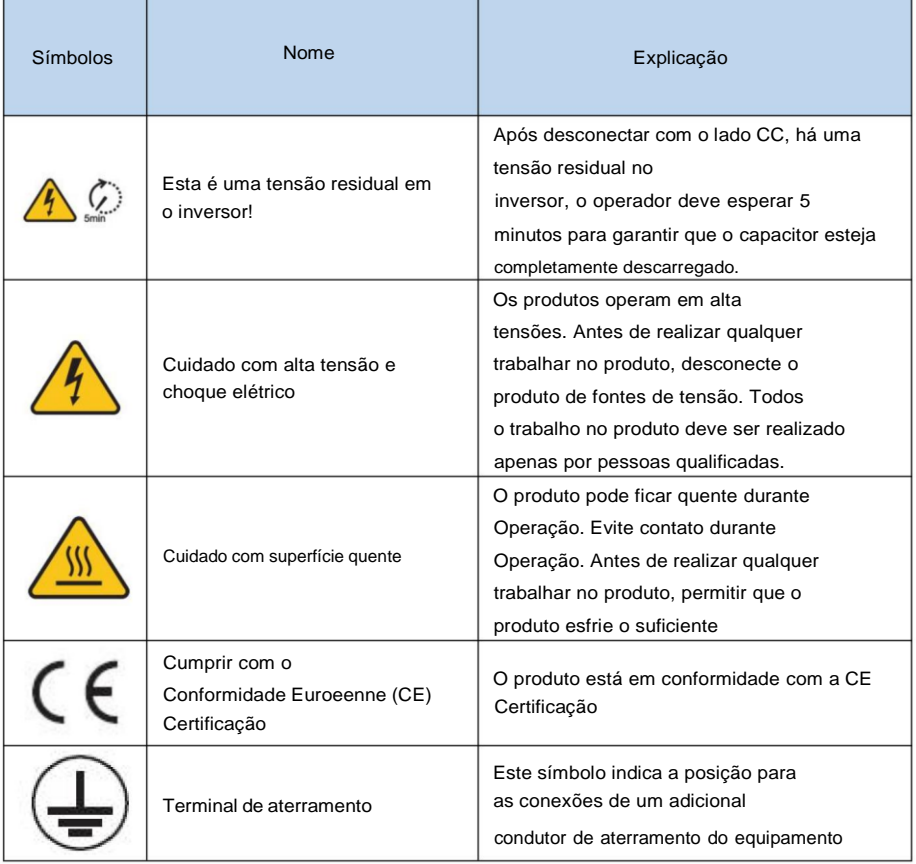

 $\qquad \qquad =$ 

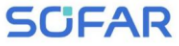

## SOFAR 15~24KTLX-G3 Manual do usuário

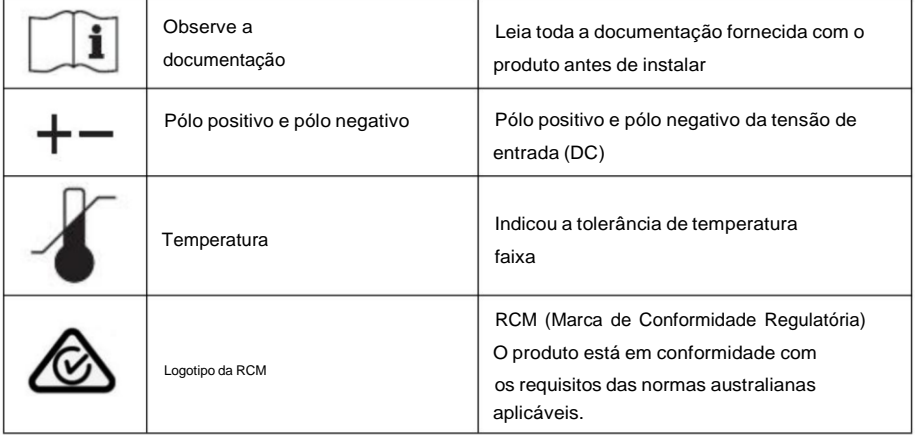

## **2.Características do produto**

### **Esboços deste capítulo**

#### **Dimensões do produto**

Introduzir o campo de utilização e as dimensões do produto

#### **Descrição da função**

Apresente o princípio de funcionamento e os componentes internos do produto

#### **Curvas de eficiência**

Apresente as curvas de eficiência do produto

### **2.1. Uso pretendido**

#### **Campo de uso**

SOFAR 15 ~ 24KTLX-G3 é um inversor fotovoltaico na rede sem transformador, que conversores a corrente contínua dos painéis fotovoltaicos para a corrente trifásica compatível com a rede e alimenta a rede elétrica.

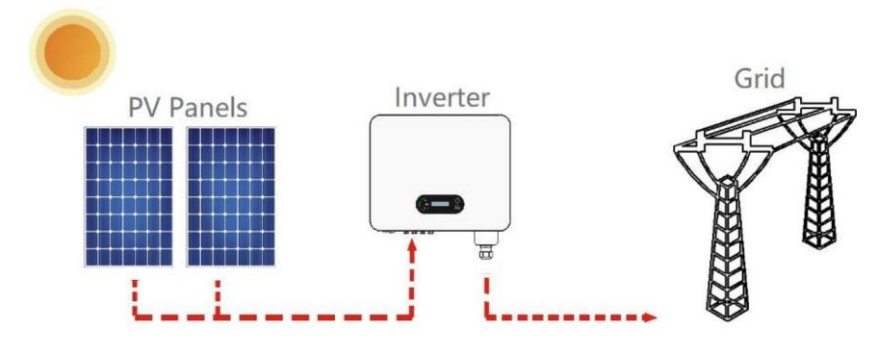

Figura 2-1 Sistema Fotovoltaico Conectado à Rede

SOFAR 15~24KTLX-G3 só pode ser operado com painéis fotovoltaicos (módulo fotovoltaico e cabeamento) na condição de rede. Não use este produto para quaisquer outros fins ou fins adicionais.

Qualquer dano ou perda de propriedade devido a qualquer uso do produto

além dos descritos nesta seção, a SOFARSOLAR não assumirá qualquer responsabilidade.

A entrada DC do produto deve ser um módulo fotovoltaico, outra fonte, como fontes DC,

baterias serão contra a condição de garantia e a SOFARSOLAR não assumirá o responsabilidade.

#### **Tipos de grade pretendidos**

Configurações SOFAR 15~24KTLX-G3. Para o tipo de rede elétrica TT, o a tensão entre neutro e terra deve ser inferior a 30V. inversores são compatível com TN-S, TN-C, TN-CS, TT, rede de TI.

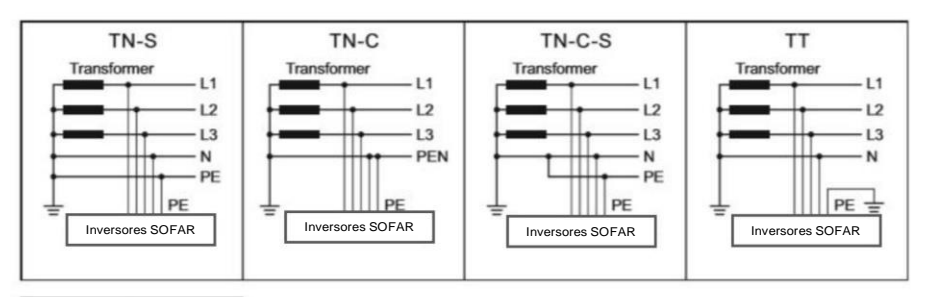

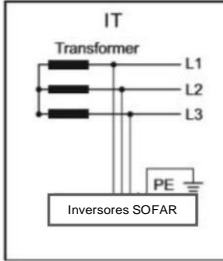

Figura 2-2 Visão geral das configurações da rede

#### **Dimensões do produto**

A escolha das peças opcionais do inversor deve ser feita por um técnico qualificado

técnico que conheça claramente as condições de instalação.

#### **Descrição das dimensões**

ÿ SOFAR 15KTLX-G3ÿ15KTLX-G3-Aÿ17KTLX-G3ÿ20KTLX-G3ÿ20KTLX-G3-Aÿ

22KTLX-G3ÿ24KTLX-G3ÿ24KTLX-G3-A

C×L×A=520\*430\*189mm

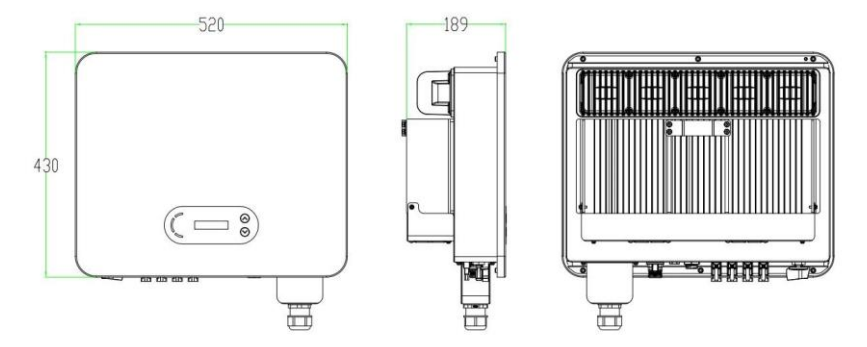

Figura 2-3 Frente, lateral e traseira da máquina (15~24K)

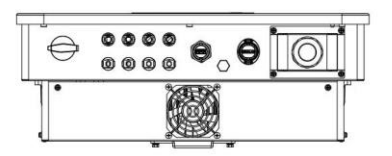

Figura 2-4a Vista inferior (15~17K) Figura 2-4b Vista inferior (20~24K)

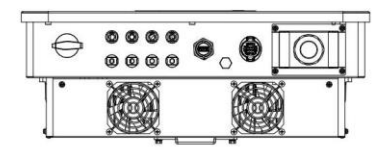

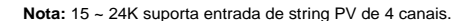

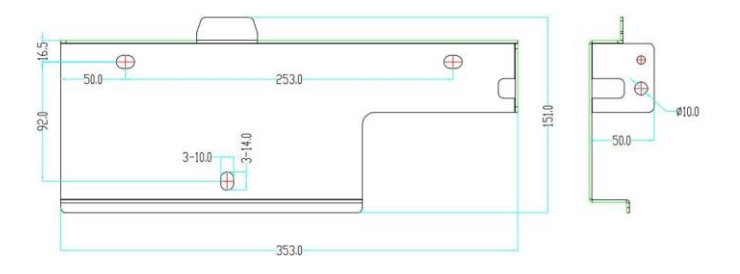

Figura 2-5 Dimensões do suporte

#### **Descrição da função da parte inferior da caixa do inversor**

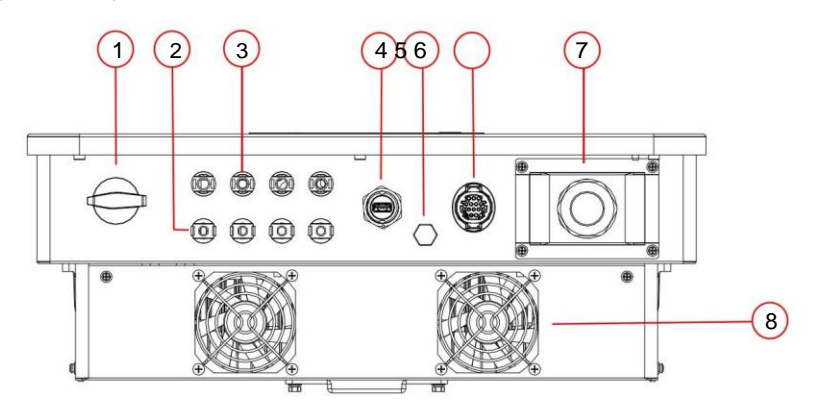

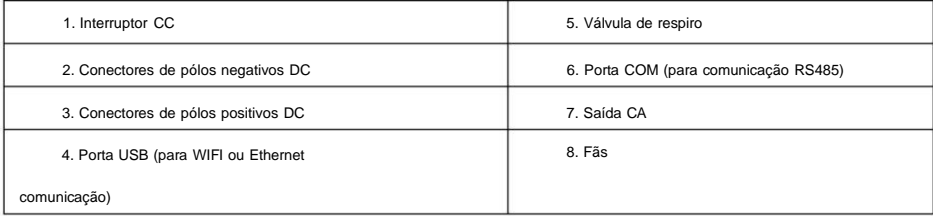

Figura 2-6 Vista inferior do SOFAR 15~24KTLX-G3

#### **Etiquetas no equipamento**

Nota: a etiqueta NÃO deve ficar escondida com objetos e peças estranhas (trapos, caixas, equipamentos,

etc.,); eles devem ser limpos regularmente e mantidos sempre visíveis.

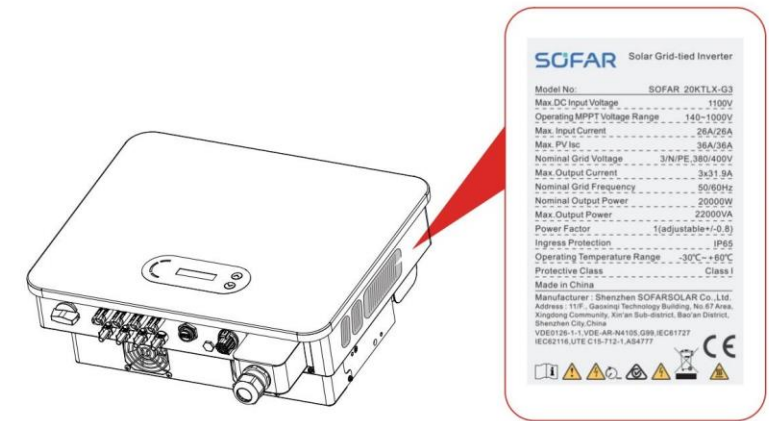

Figura 2-7 Etiqueta do produto

#### **2.2. Descrição da função**

A energia DC gerada pelos arranjos fotovoltaicos é filtrada através da placa de entrada e depois entra em Power Quadro. A placa de entrada também oferece funções como detecção de impedância de isolamento e detecção de tensão/corrente CC de entrada. A energia DC é convertida em energia AC pela Power Board. A energia CA é filtrada através da placa de saída e, em seguida, a energia CA é alimentada na rede. A placa de saída também oferece funções como tensão de rede/corrente de saída detecção, GFCI e relé de isolamento de saída. Placa de controle fornece o auxiliar energia, controla o estado de operação do inversor e mostra o status de operação por Placa de exibição. A placa de exibição exibe o código de falha quando o inversor está anormal condições de operação. Ao mesmo tempo, a Placa de Controle pode acionar o replay para proteger os componentes internos.

### **Módulo de Função**

#### **A. Unidade de gerenciamento de**

**energia** Controle remoto para iniciar/desligar o inversor através de um controle externo **B.**

#### **Alimentação de energia reativa na rede**

O inversor é capaz de produzir energia reativa para alimentá-la na rede através da configuração do fator de mudança de fase. A gestão da alimentação pode ser controlada diretamente pelo APP ou através de uma interface RS485.

#### **C. Limitada a potência ativa alimentada na rede** Se

habilitar a função limitada de potência ativa, o inversor pode limitar a quantidade de

potência ativa alimentada na rede até o valor desejado (expresso como porcentagem)

#### **D. Redução de energia própria quando a rede está acima da frequência.**

Se a frequência da rede for superior ao valor limitado, o inversor reduzirá a

potência de saída para garantir a estabilidade da rede

#### **E. Transmissão de dados**

O inversor ou um grupo de inversores pode ser monitorado remotamente através de um

sistema de comunicação avançado baseado em interface RS485 ou via porta USB.

#### **F. Atualização de software**

Interface USB para upload do firmware, upload remoto usando USB

stick de aquisição (WIFI ou Ethernet) também está disponível.

### **2.3. Diagrama de blocos elétricos**

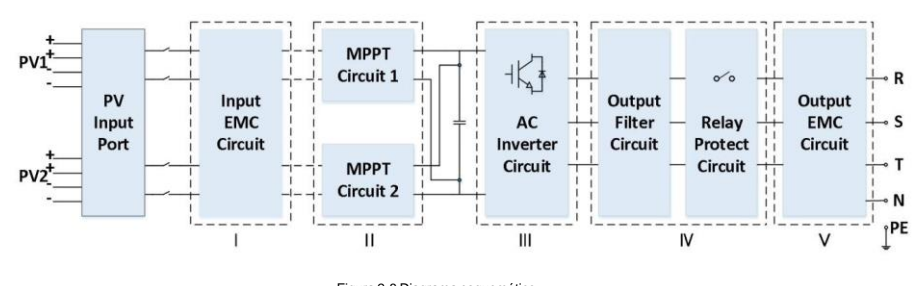

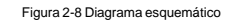

### **2.4. Curva de eficiência e desclassificação**

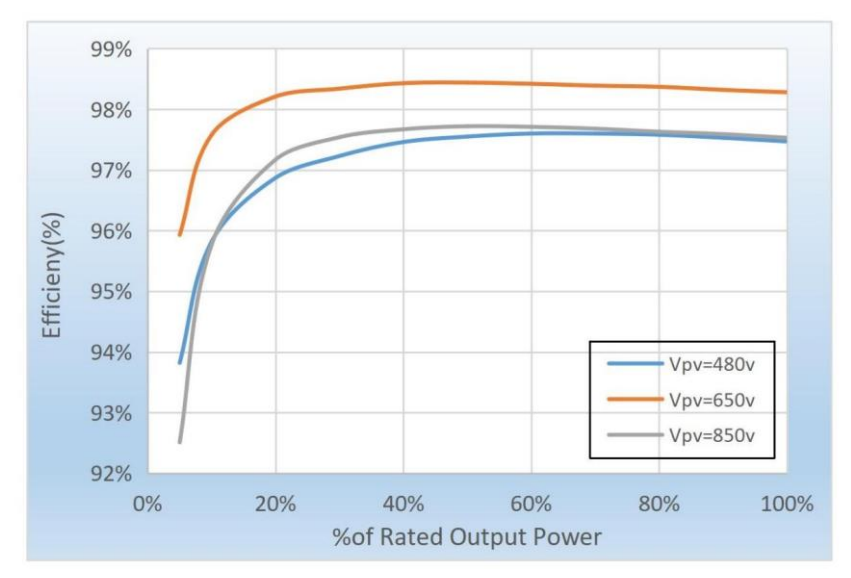

Figura 2-9 Curva de eficiência energética (considere 20KW, por exemplo)

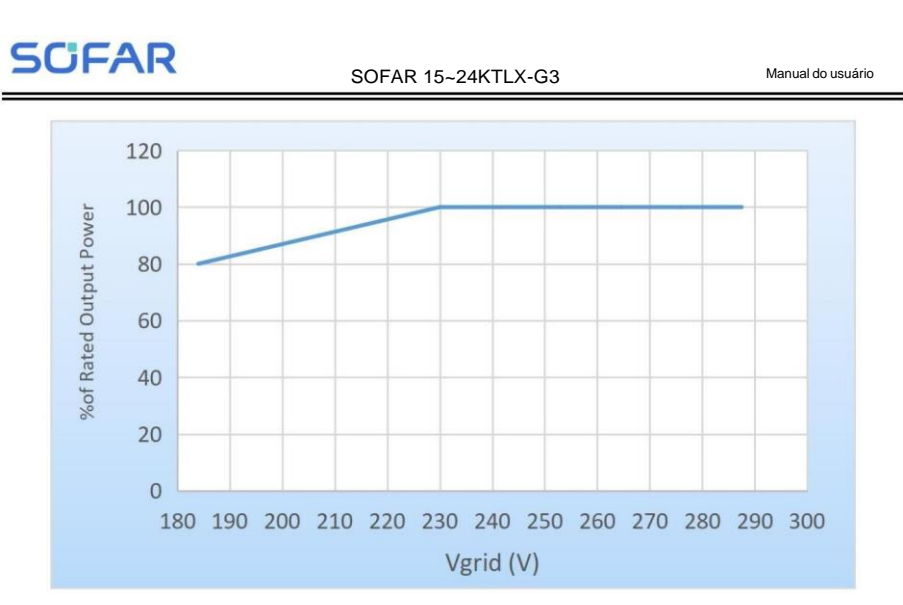

Figura 2-10 Relação de potência nominal versus tensão da rede

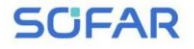

## **3. Armazenamento do inversor**

Se o inversor não for instalado imediatamente, as condições de armazenamento deverão ser atendidas abaixo

requisitos:

ÿ Coloque o inversor na embalagem original e deixe o dessecante dentro, bem vedado

com torneiras.

ÿ Mantenha a temperatura de armazenamento em torno de -40°C~70°C, umidade relativa 0~95%,

sem condensação

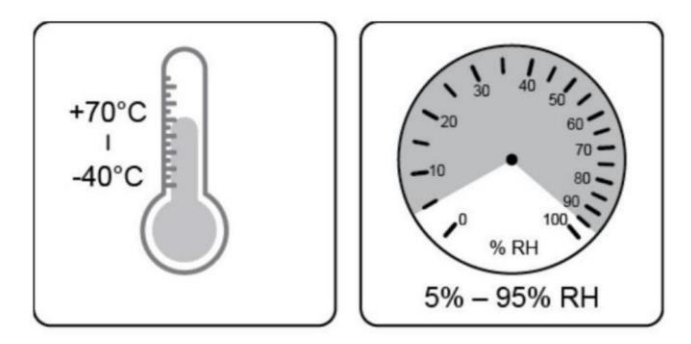

Figura 3-1 Temperatura e umidade de armazenamento

- ÿ O número máximo de camadas de empilhamento não pode exceder 4 camadas.
- ÿ Se o inversor for armazenado por mais de meio ano, o inversor precisará ser totalmente

examinado e testado por serviço qualificado ou pessoal técnico antes de usar.

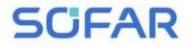

## **4.Instalação**

## **Esboços deste capítulo**

Este tópico descreve como instalar este produto. Leia atentamente antes de instalar.

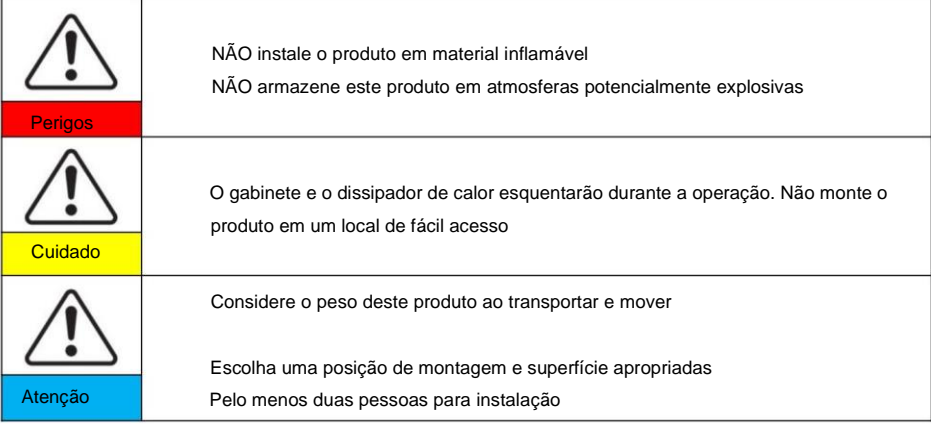

### **4.1. Processo de instalação**

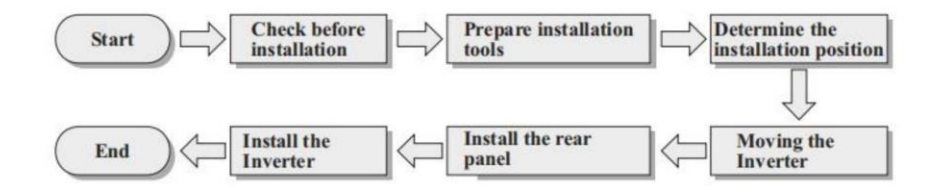

### **4.2. Verificando antes da instalação**

#### **Verificando os materiais de embalagem externa**

Antes de desembalar, verifique a condição dos materiais da embalagem externa, se houver

danificados encontrados, como buracos, rachaduras, não desembale o produto, entre em contato com o seu

distribuidor imediatamente. Recomendamos instalar o produto dentro de 24 horas após

descompactando o pacote.

#### **Verificando a entrega**

Após desembalar, verifique de acordo com a tabela a seguir, para ver se todos os

peças foram incluídas na embalagem, entre em contato com seu distribuidor imediatamente se

qualquer coisa faltando ou danificada.

Figura 4-1Componentes e peças mecânicas que estão dentro da embalagem

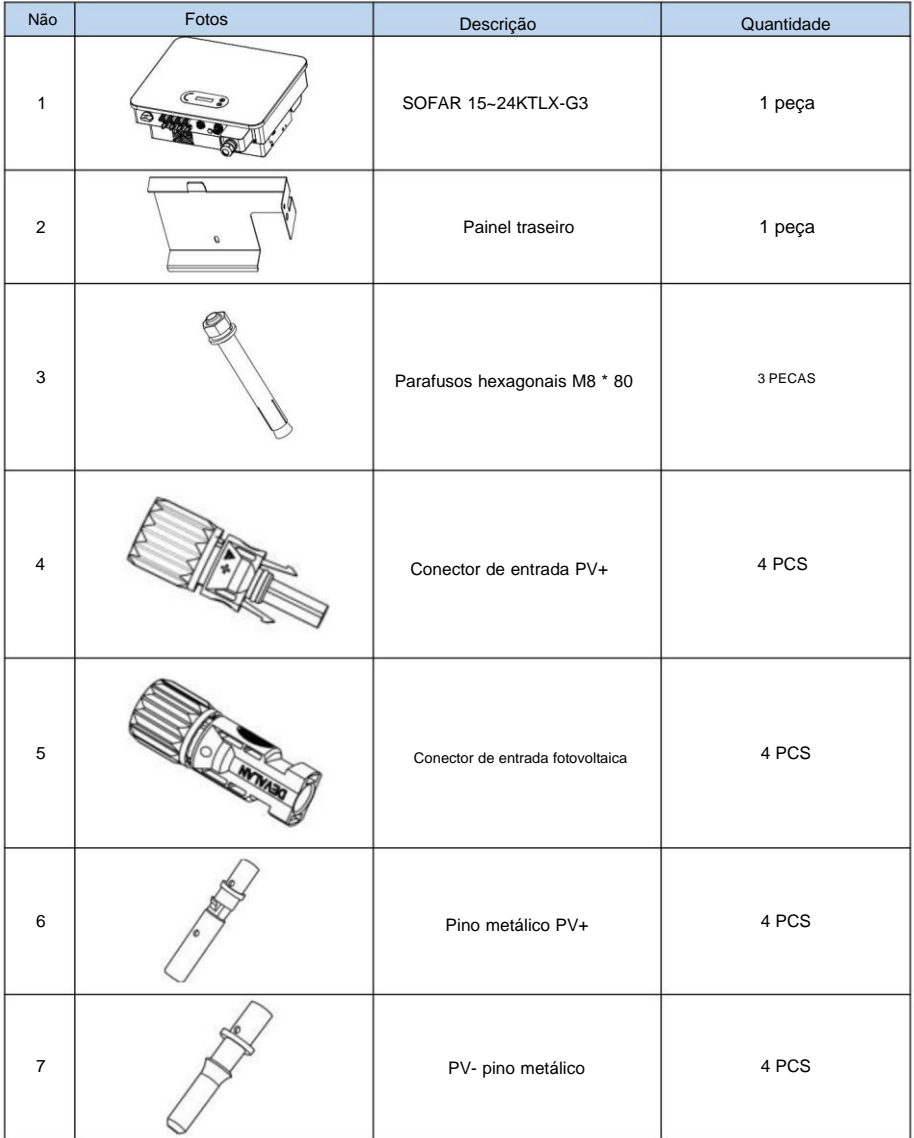

| <b>SCFAR</b> |                 | SOFAR 15~24KTLX-G3                        | Manual do usuário |
|--------------|-----------------|-------------------------------------------|-------------------|
| 8            |                 | Parafusos hexagonais M6 * 12              | 1 peça            |
| 9            |                 | Manual                                    | 1PCS              |
| 10           |                 | Cartão de garantia                        | 1PCS              |
| 11           | $\circ$<br>emia | Certificado de qualidade                  | 1PCS              |
| 12           |                 | Terminal tipo R                           | 5 unidades        |
| 13           |                 | Comunicação<br>terminal                   | 1PCS              |
| 14           |                 | Stick de aquisição USB<br>(WIFI/Ethernet) | 1 PCS (Opcional)  |

Nota: O primeiro terminal de comunicação é usado como exemplo padrão no

descrição da aparência da máquina no manual.

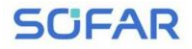

#### **4.3. Ferramentas**

Prepare as ferramentas necessárias para instalação e conexão elétrica da seguinte forma

mesa:

Figura 4-2 Ferramentas de instalação

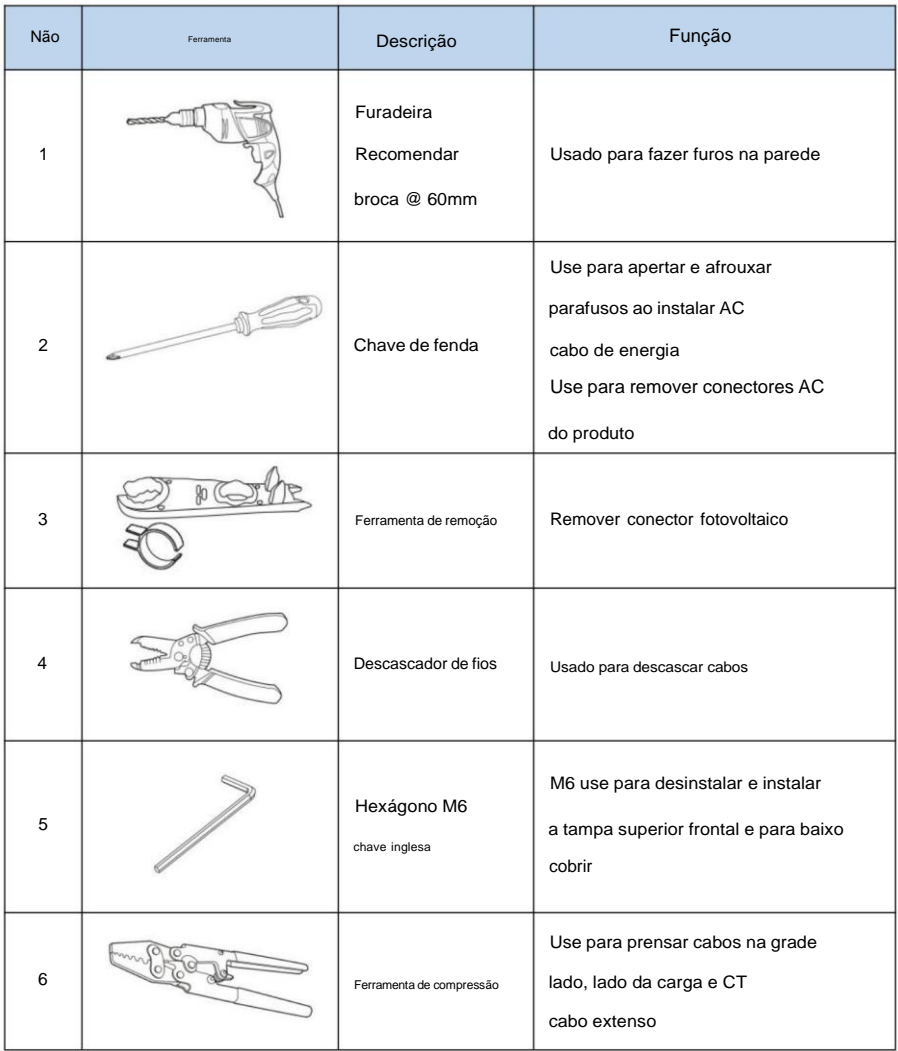

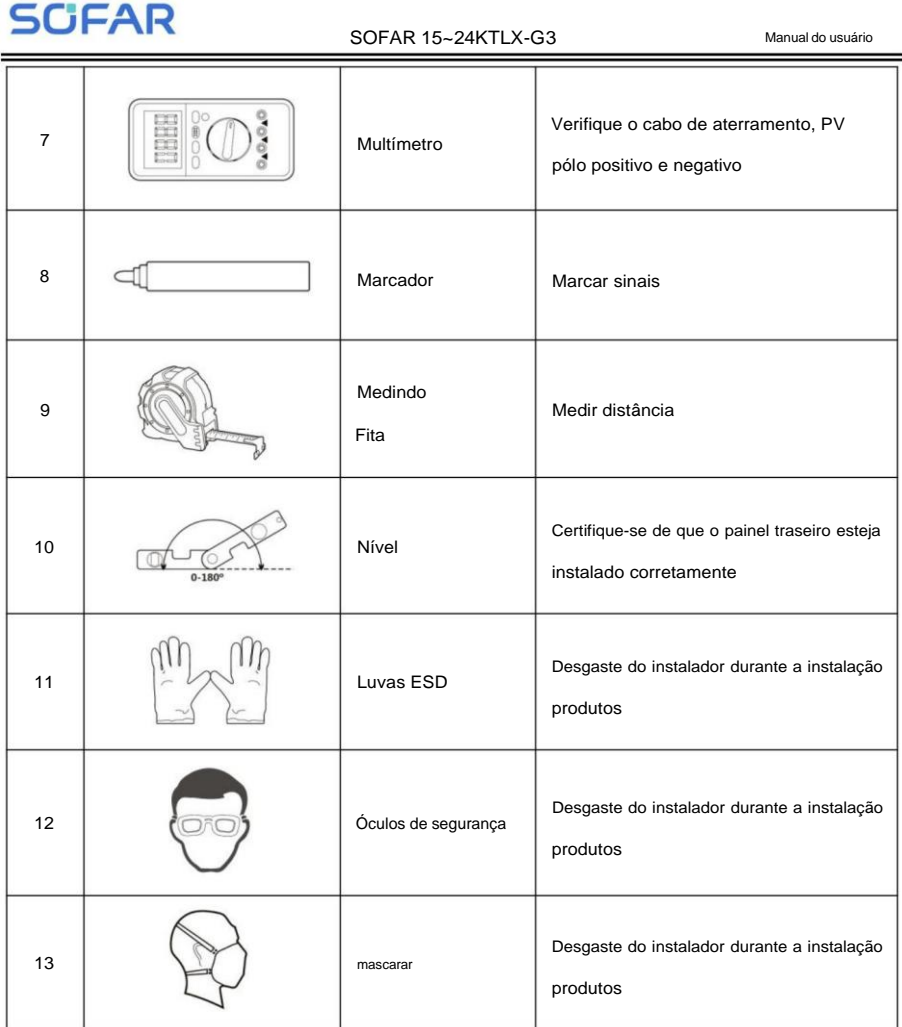

## **4.4. Determinando a posição de instalação**

Selecione um local apropriado para instalar o produto para garantir que o inversor possa trabalhar em condições de alta eficiência. Ao selecionar um local para o inversor, considere o seguinte:

Nota: instale inclinação vertical ou para trás dentro de 0-15 °, não instale para frente ou de cabeça para baixo!

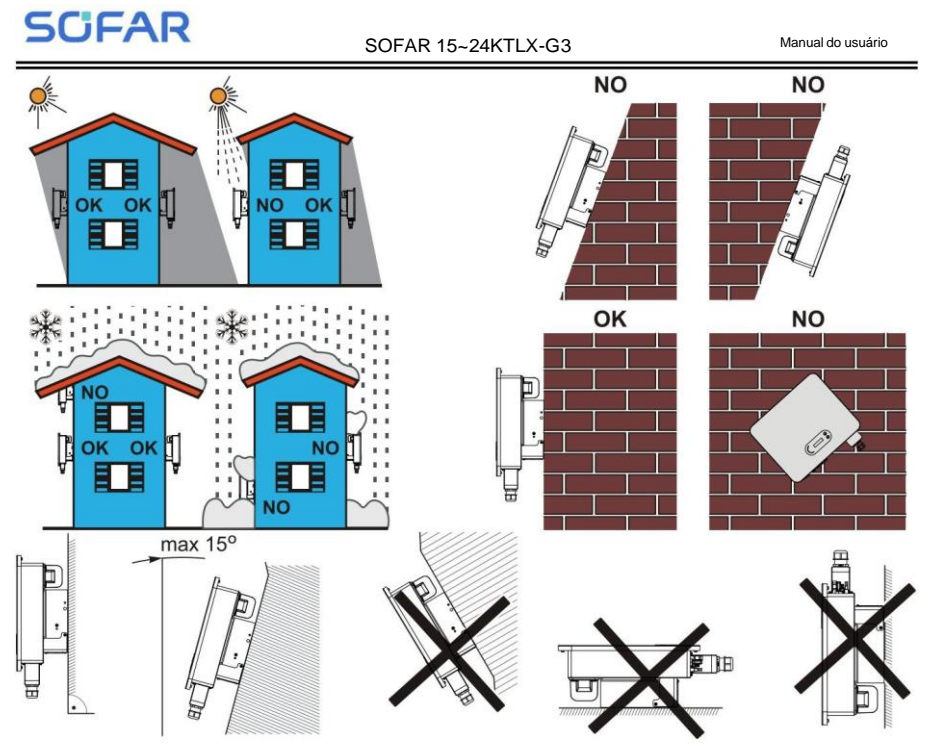

Figura 4-1 Seleção da posição de instalação

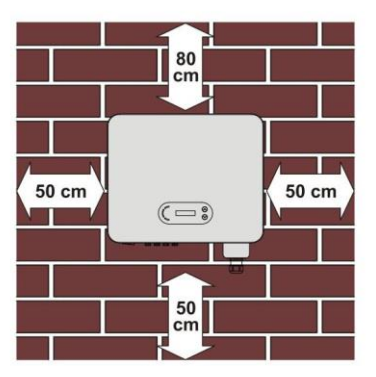

Figura 4-2 Espaço livre para inversor único

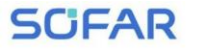

#### SOFAR 15~24KTLX-G3 Manual do usuário

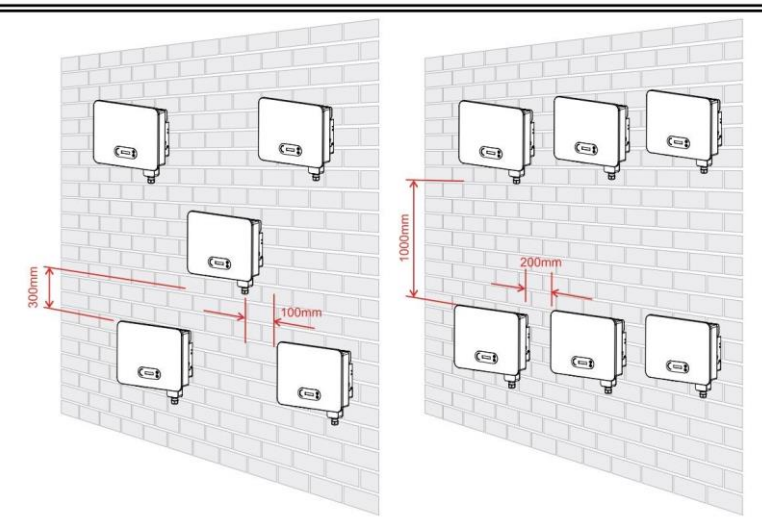

Figura 4-3 Espaço livre para múltiplos inversores

### **4.5. Movendo o inversor**

Descarregue o inversor da embalagem e mova-o horizontalmente para a posição de instalação. Quando abra a embalagem, pelo menos dois operadores insiram as mãos na parte de trás do dissipador de calor papel.

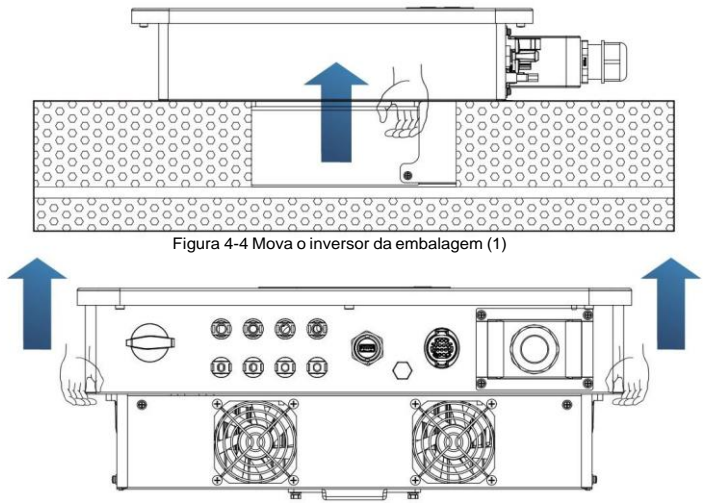

Figura 4-5 Mova o inversor da embalagem (2)

SOFAR 15~24KTLX-G3 Manual do usuário

O inversor é pesado, preste atenção para manter o equilíbrio ao levantar o inversor. Cair durante o transporte pode causar ferimentos.

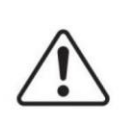

Não coloque o inversor com terminais de fiação em contato com o chão porque as portas de alimentação e as portas de sinal não foram projetadas para suportar o peso do inversor

Ao colocar o inversor no chão, coloque-o acima de espuma ou papel para evitar Atenção aos danos na carcaça do inversor.

### **4.6. Instalação**

**Passo** 1: Coloque o painel traseiro na parede de montagem, determine a montagem altura do suporte e marque os postes de montagem de acordo. Fazendo furos por usando o martelo perfurador, mantenha o martelo perfurador perpendicular à parede e faça certifique-se de que a posição dos furos seja adequada para os parafusos de expansão.

**Etapa** 2:Insira o parafuso de expansão verticalmente no orifício;

**Passo** 3: Alinhe o painel traseiro com as posições dos furos, fixe os painéis traseiros na parede apertando os parafusos hexagonais M8\*80

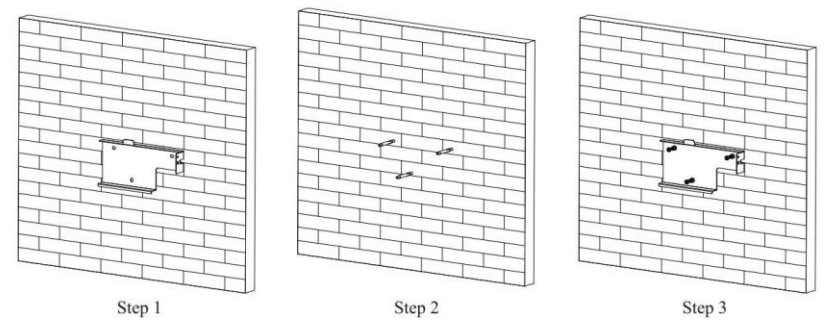

Figura 4-6 Instruções de instalação (1)

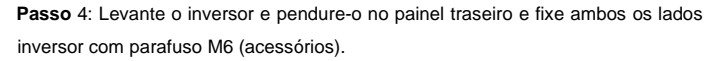

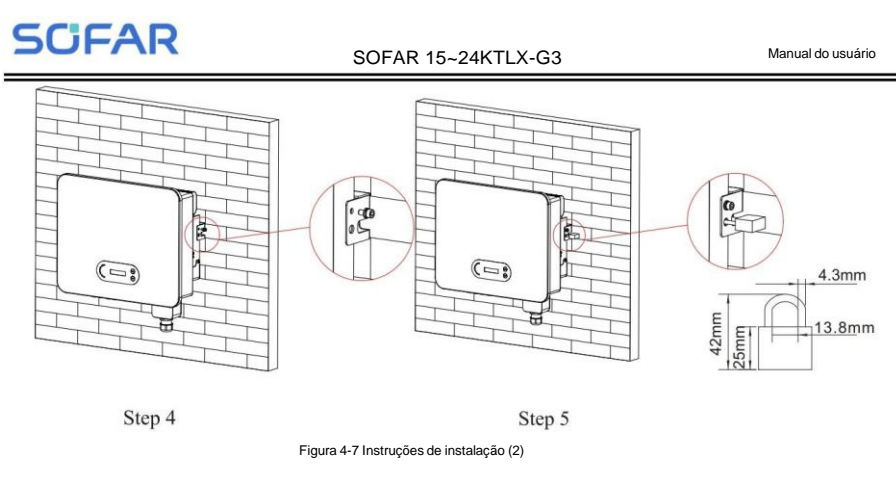

**Passo** 5: O usuário pode usar um bloqueio para bloquear o inversor em caso de roubo (opcional)

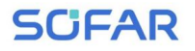

# **5. Conexão Elétrica**

## **Esboços deste capítulo**

Esta seção apresenta a conexão elétrica do produto. Leia as informações com atenção, pois pode ser útil compreender a fiação de aterramento, a conexão de entrada CC, a conexão de saída CA e a conexão de comunicação.

#### **Cuidado:**

Antes de realizar conexões elétricas, certifique-se de que a chave CC esteja DESLIGADA e o disjuntor CA esteja DESLIGADO. Aguardando 5 minutos para que o capacitor seja descarregado eletricamente.

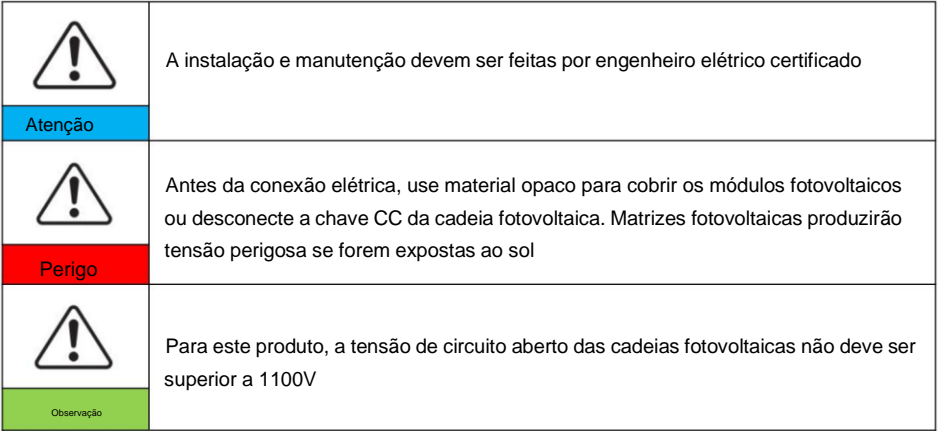

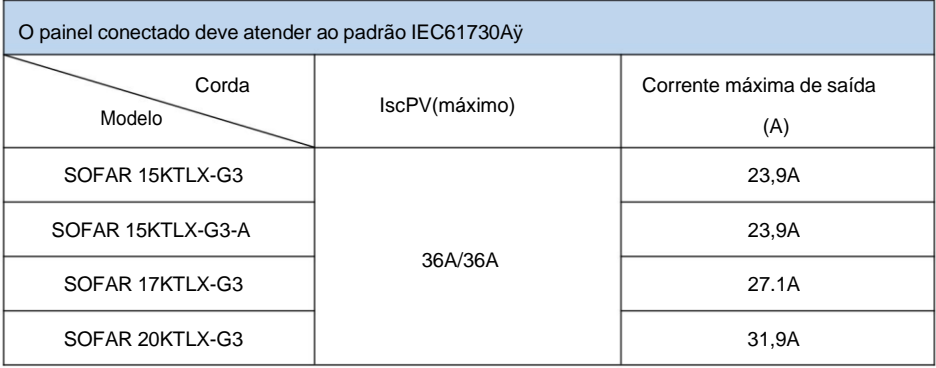

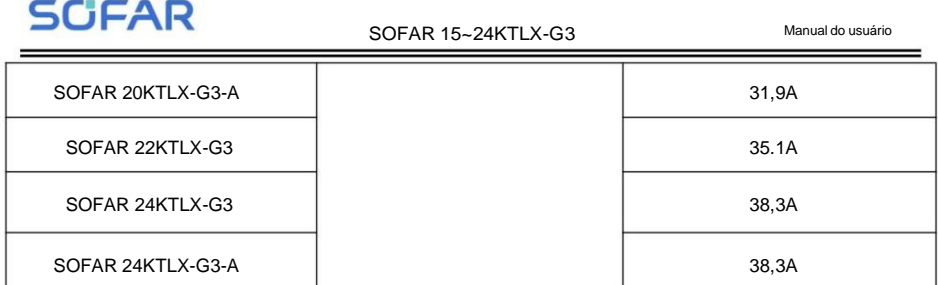

Nota: Na tabela acima, o primeiro valor de IscPV é para MPPT1, o segundo valor de IscPV é para MPPT2.

## **5.1. Conexão elétrica**

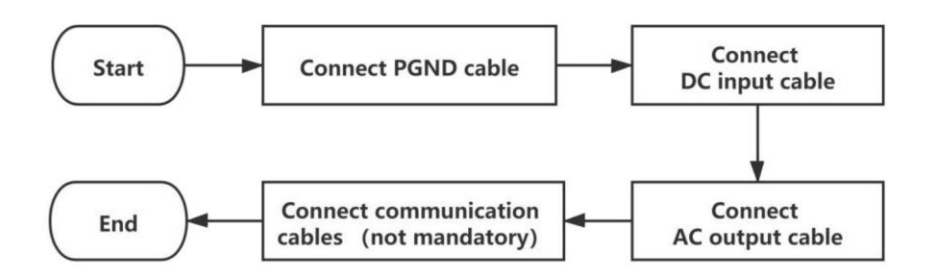

Figura 5-1 fluxograma de conexão dos cabos ao inversor

## **5.2. Conexão de Aterramento (PE)**

Conecte o inversor ao eletrodo de aterramento usando o cabo terra

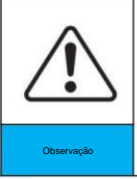

SOFAR 15~24KTLX-G3 é um inversor sem transformador que requer o

o pólo positivo e o pólo negativo do conjunto fotovoltaico NÃO estão aterrados.

Caso contrário, causará falha no inversor. No sistema fotovoltaico, todos

peças metálicas que não transportam corrente (como estrutura de montagem, caixa combinadora gabinete, etc.) deve ser conectado à terra.

#### **Preparação: prepare o cabo de aterramento (recomendado maior que**

#### **Cabo externo amarelo-verde de 4 mm²)**

#### **Procedimento:**

**Passo** 1: Remova a camada de isolamento com comprimento apropriado usando um fio

stripper mostrado na figura 5-2ÿ

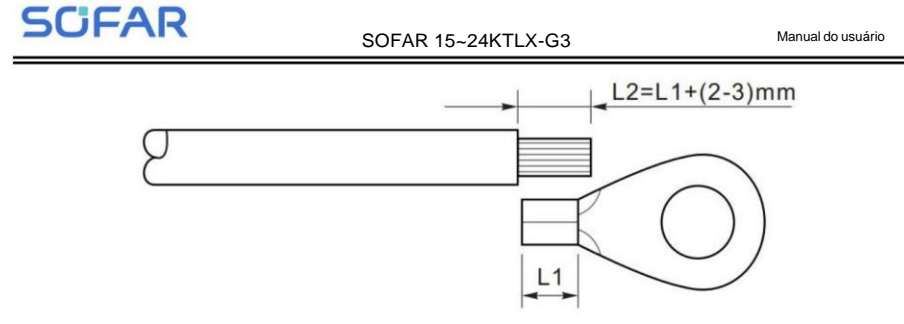

Figura 5-2 Instruções de conexão de aterramentoÿ1ÿ

Nota: o comprimento de L2 deve ser 2 ~ 3 mm maior que L1

**Passo** 2: Insira os fios expostos no terminal OT e prenda-os

usando uma ferramenta de crimpagem, conforme mostrado na figura 5.3. Recomendo usar o terminal OT: OT-M6, Cabo: ÿ6mm2

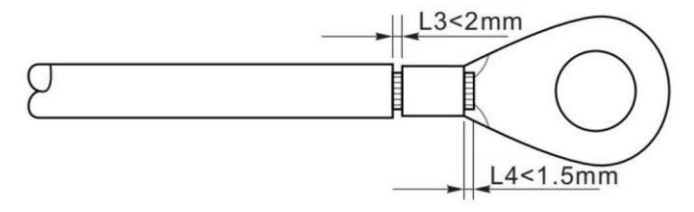

Figura 5-3 Instruções de conexão de aterramentoÿ2ÿ

**Nota 1:** L3 é o comprimento entre a camada de isolamento do cabo terra e

parte frisada. L4 é a distância entre a peça crimpada e os fios centrais

saliente da parte frisada.

**Nota 2:** A cavidade formada após a crimpagem da tira de crimpagem do condutor deve envolver o

fios centrais completamente. Os fios centrais devem entrar em contato próximo com o terminal.

**Etapa 3:** Aperte o terminal OT usando o parafuso M6. O torque recomendado é 5N.m

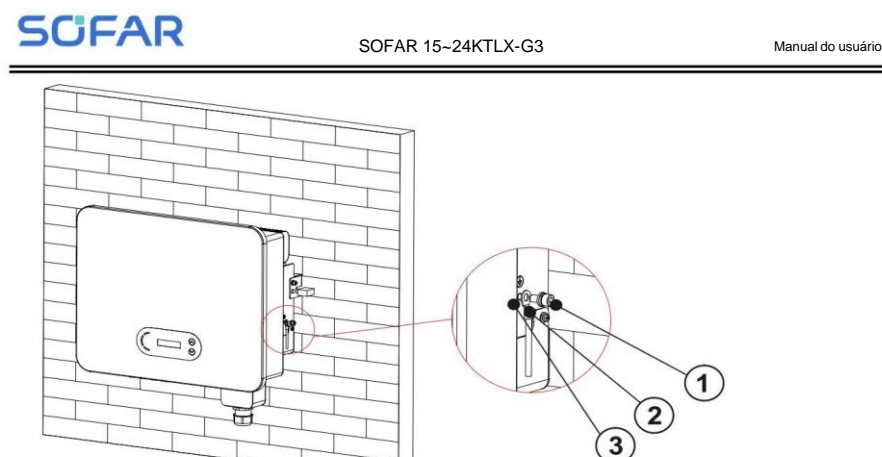

1. Parafuso M6 2. Terminal OT 3. furo roscado

Figura 5-4 Diagrama de instruções de aterramento externo do inversor

**5.3.** Conecte o lado da rede do inversor (saída CA)

SOFAR 15~24KTLX-G3 conecta-se à rede elétrica usando um cabo de alimentação CA. O AC

a conexão deve atender aos requisitos do operador da rede local

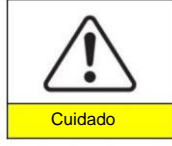

Banir vários inversores usando um disjuntor Proibir conectar cargas entre o inversor e o disjuntor

Deve-se usar um cabo externo de cinco núcleos, o cabo CA recomendado e o disjuntor de corrente residual (RCB)

conforme tabela 5-1 abaixo:

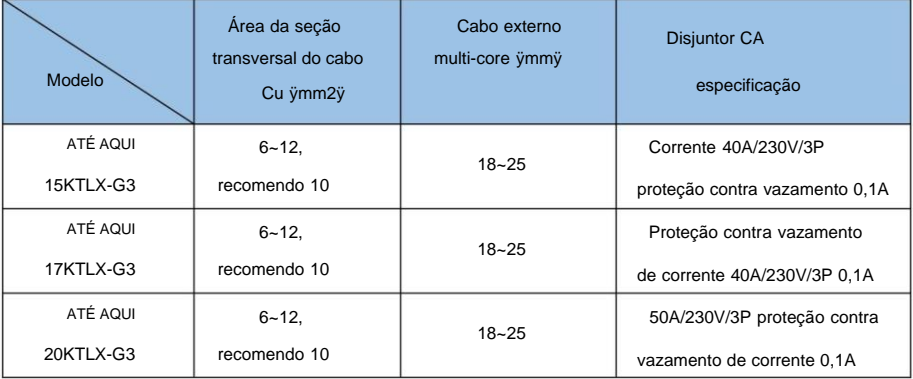

 $-20$ 

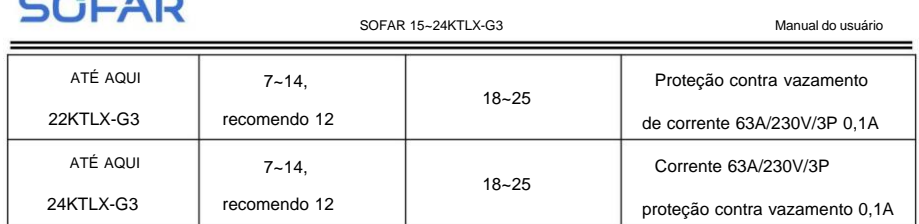

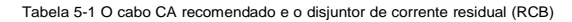

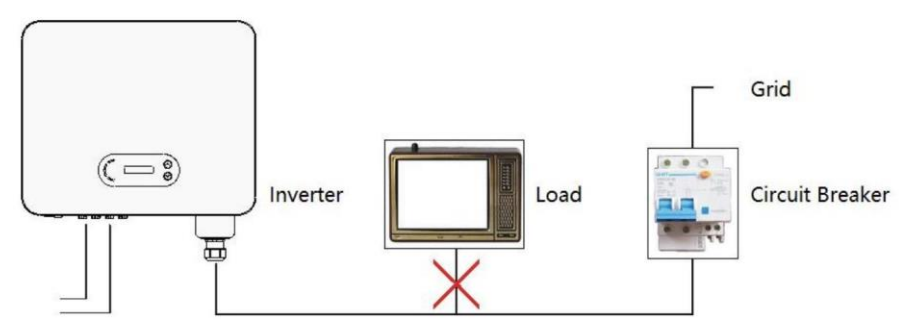

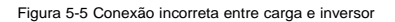

A resistência no ponto de conexão deve ser inferior a 2ÿ. Caso tenha um bom

função anti-ilhamento, escolha o cabo fotovoltaico de alta qualidade e garanta a

a perda de energia é inferior a 1%. Enquanto isso, o lado CA do inversor ao ponto de conexão à rede deve ser

inferior a 100m. a relação entre comprimento do cabo, área da seção transversal

e perda de energia conforme abaixo:

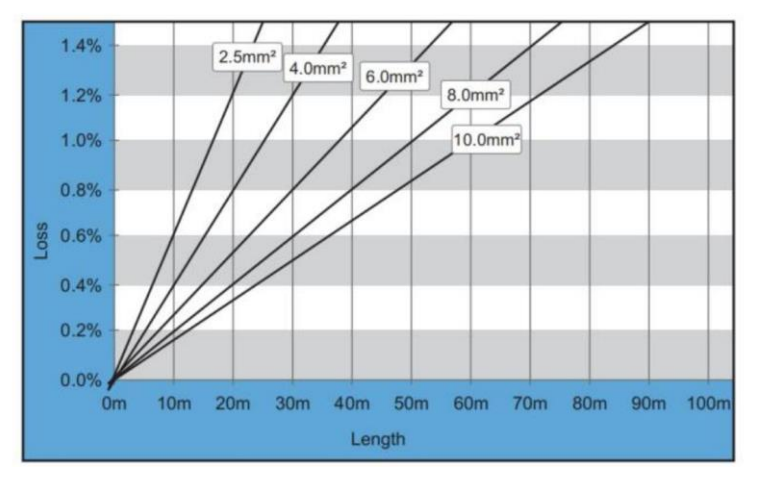

Figura 5-6 relação entre comprimento do cabo, área da seção transversal e perda de potência

**SCIEAR** 

SOFAR 15~24KTLX-G3 Manual do usuário

O terminal de saída CA deste produto é equipado com um bloco terminal de 5 núcleos de alta corrente e uma tampa à prova d'água de saída CA personalizada, que pode atender às Requisitos de nível IP65 após a instalação. O cabo CA precisa de auto-conexão do cliente, o olhar é como abaixo da figura 5-7:

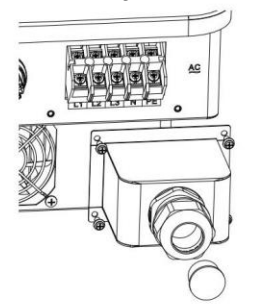

Cabo multinúcleo

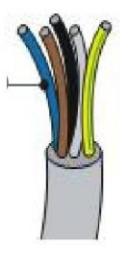

Figura 5-7 Imagem do conector do terminal CA SOFAR 15 ~ 24KTLX-G3

Procedimento de fiação da seguinte forma:

**Etapa 1:** Remova o parafuso da tampa à prova d'água AC com uma chave de fenda e retire a rolha na junta impermeável PG.

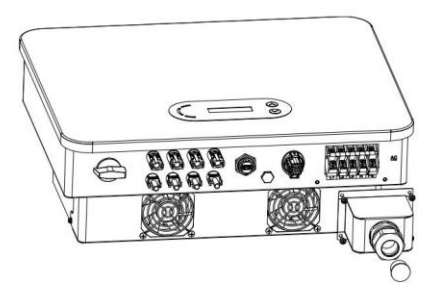

Figura 5-8 Diagrama de remoção da tampa à prova d'água AC

**Passo 2:** Selecione o diâmetro do cabo apropriado de acordo com a tabela 5-1, processe o cabo de acordo com os seguintes requisitos de tamanho de imagem e, em seguida, passe Junta impermeável PG;

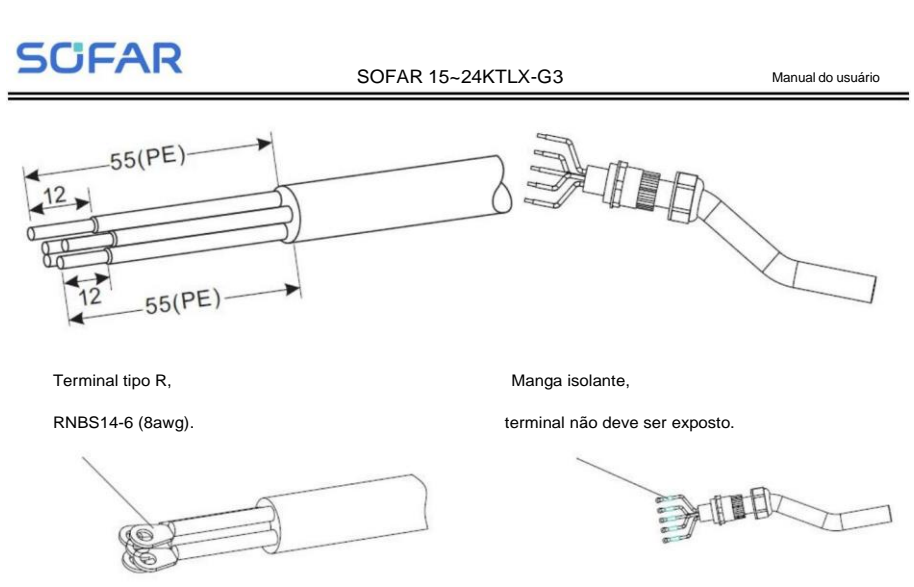

Figura 5-9 Diagrama de instruções de conexão do cabo CA (1)

**Etapa 3:** Após montar o conector à prova d'água PG, conecte o cabo ao AC terminal L1, L2, L3, N, contatos PE e fixe-os (4~5 N · m). Aperte o contraporca do terminal PG no sentido horário (7~8 N·m).

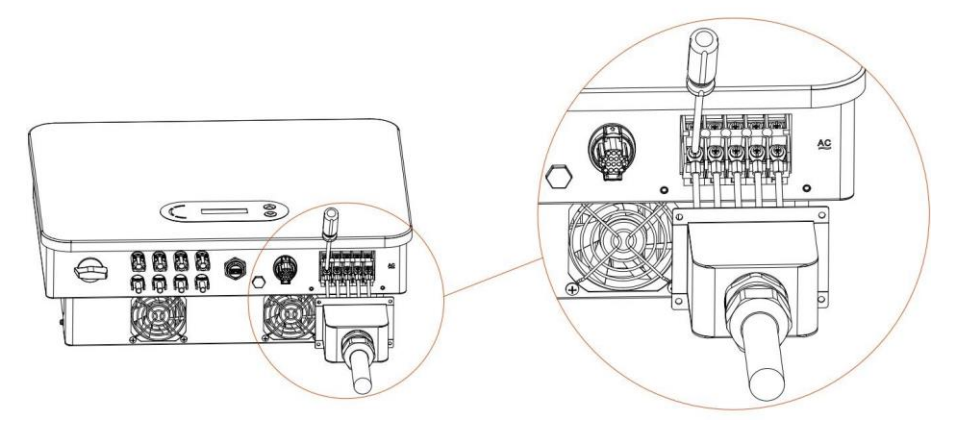

Figura 5-10 Diagrama de instruções de conexão do cabo CA (2)

### **5.4. Conecte o lado fotovoltaico do inversor (entrada CC)**

Tabela 5-2 recomenda o tamanho do cabo de entrada CC (tensão máxima de tolerância >= 1100V

Cabo fotovoltaico)

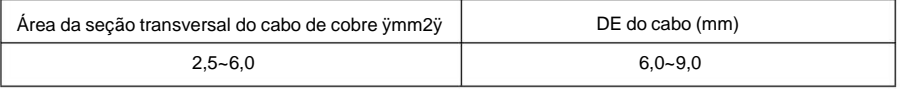

Tabela 5-2 Tamanho recomendado do cabo CC

Passo 1: Encontre os pinos de contato de metal na bolsa de acessórios, conecte o cabo

de acordo com o diagrama abaixo (1. cabo positivo, 2. cabo negativo);

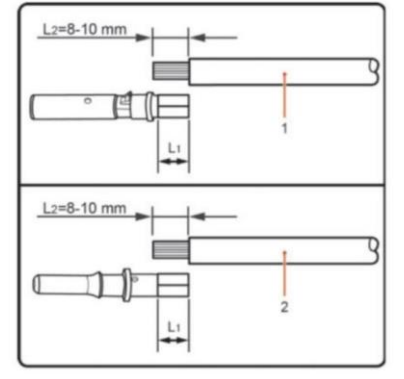

Figura 5-11 Conexão do cabo CCÿ1ÿ

Etapa 2: Prenda o pino de contato de metal fotovoltaico no cabo listrado usando um crimpador adequado alicate;

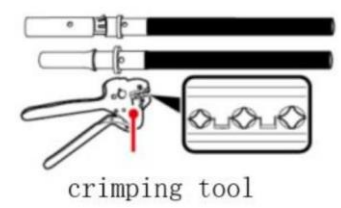

Figura 5-12 Conexão do cabo CC (2)

Etapa 3: Insira o fio na porca do conector e monte na parte traseira do macho

ou plugue fêmea. Quando você ouvir um "clique", o conjunto do pino tato está encaixado corretamente.

(3. Conector Positivo, 4. conector negativo);

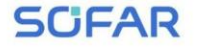

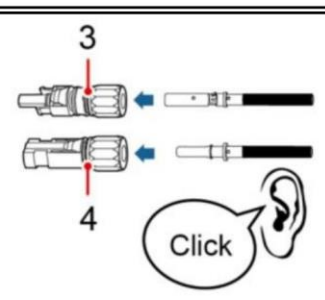

Figura 5-13 Conexão do cabo CC (3)

Etapa 4: Meça a tensão fotovoltaica da entrada CC com multímetro, verifique o cabo de entrada CC

polar e conecte o conector DC ao inversor até ouvir um leve som indicado

conexão bem-sucedida.

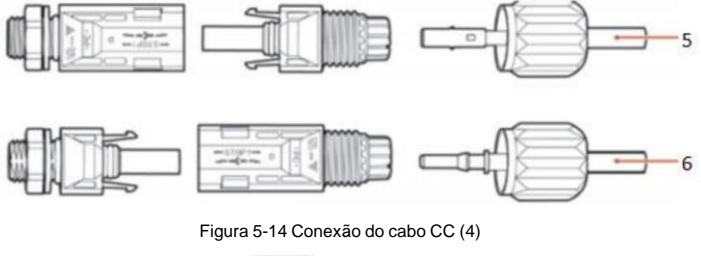

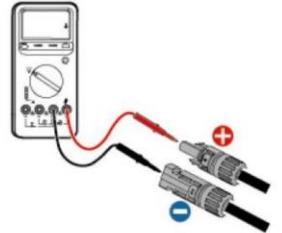

Figura 5-15 Use um multímetro para verificar os eletrodos positivos e negativos

#### **Nota: Use um multímetro para garantir que o pólo positivo do conjunto fotovoltaico e**

#### **pólo negativo!**

Tratamento:Se for necessário remover o conector fotovoltaico do lado do inversor, use

usando a ferramenta de remoção conforme o diagrama abaixo, mova o conector com cuidado.

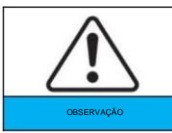

Antes de mover o conector positivo e negativo, por favor certifique-se de que "DC Switch" esteja na posição OFF.
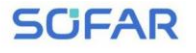

SOFAR 15~24KTLX-G3 Manual do usuário

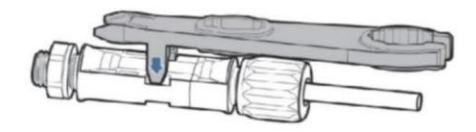

Figura 5-16 Remoção do conector DC

### **5.5. Conexão de comunicação**

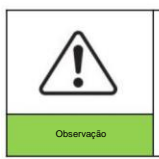

Ao fazer o layout do diagrama de fiação, separe a comunicação fiação e fiação de energia caso o sinal seja afetado.

O inversor 15~24KTLX-G3 possui uma porta USB e uma porta COM, conforme mostrado na

figura a seguir.

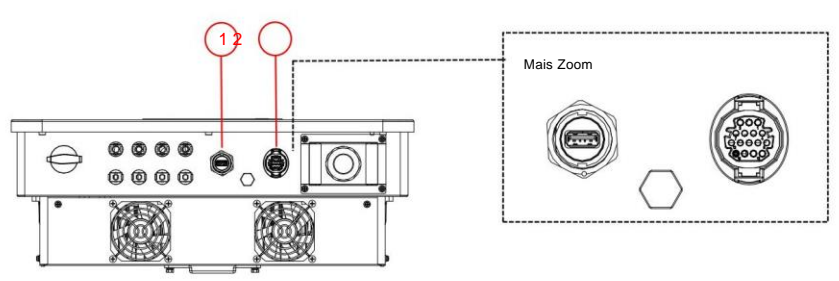

1. Porta USB 2. Porta COM

Figura 5-17 Porta de conexão de comunicação

### **5.5.1. Porta USB**

Descrição da porta:

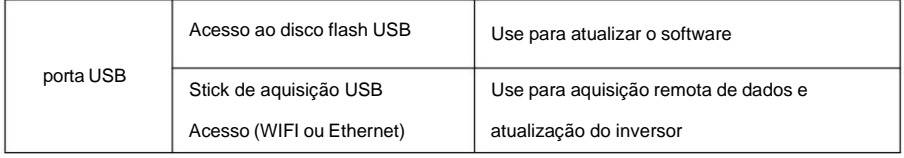

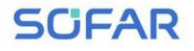

Procedimento:

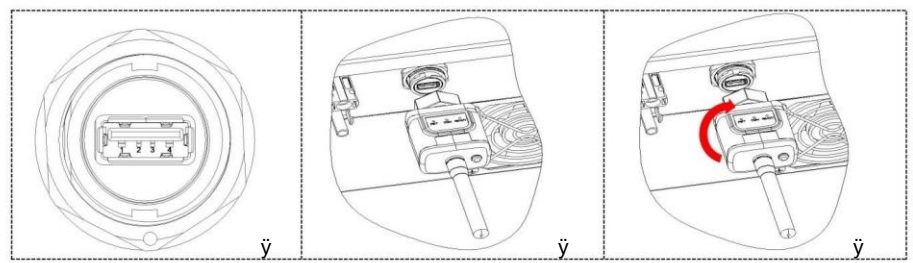

Para obter detalhes, consulte o manual do usuário do stick de aquisição USB.

### **5.5.2. COM—Porta de comunicação multifuncional**

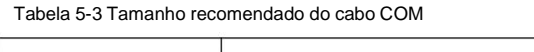

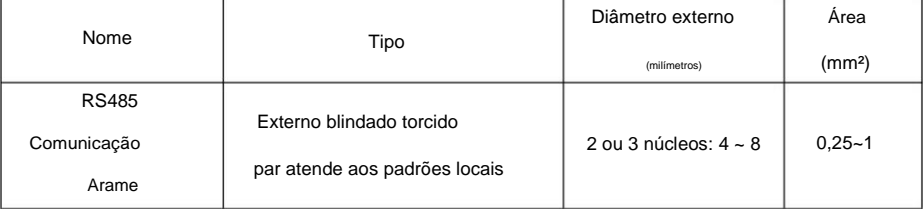

Descrição da porta:

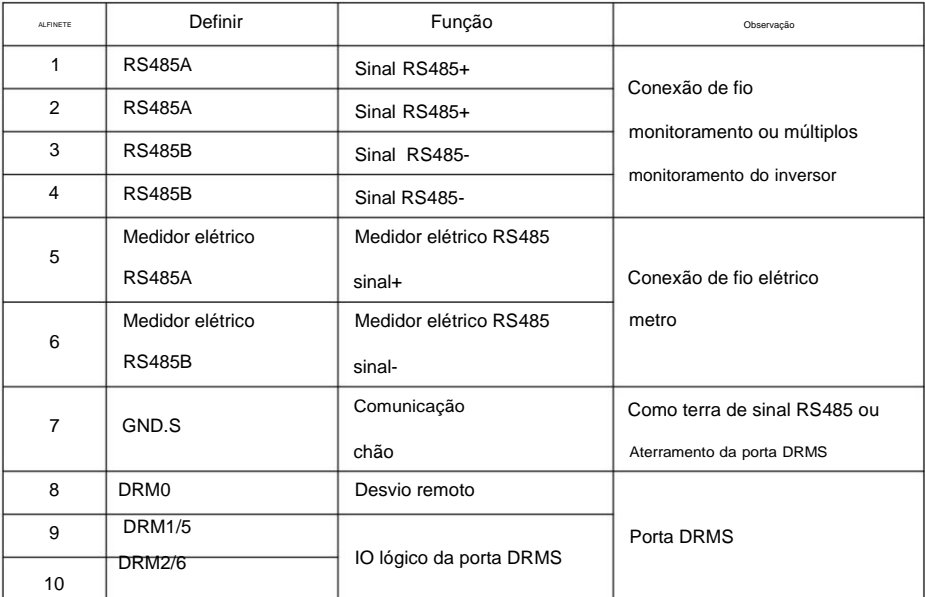

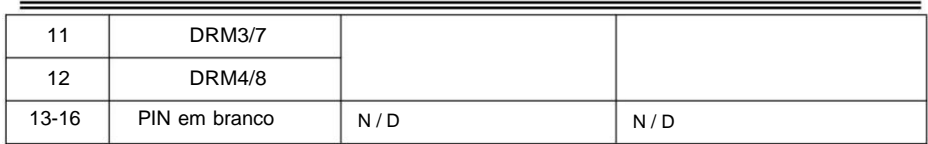

#### Procedimento(Correspondente ao primeiro terminal de comunicação):

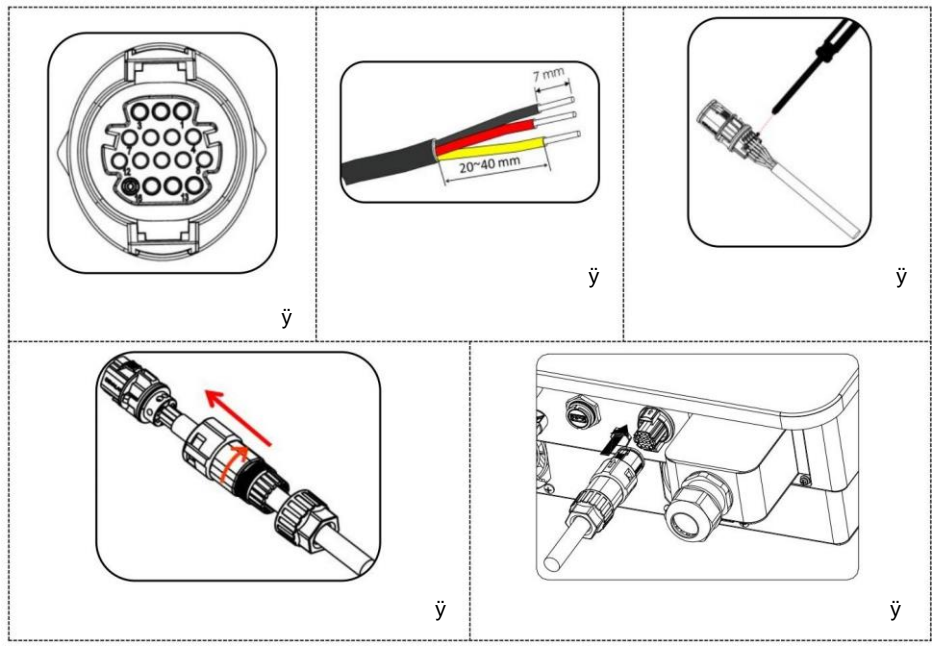

Procedimento(Correspondente ao segundo terminal de comunicação):

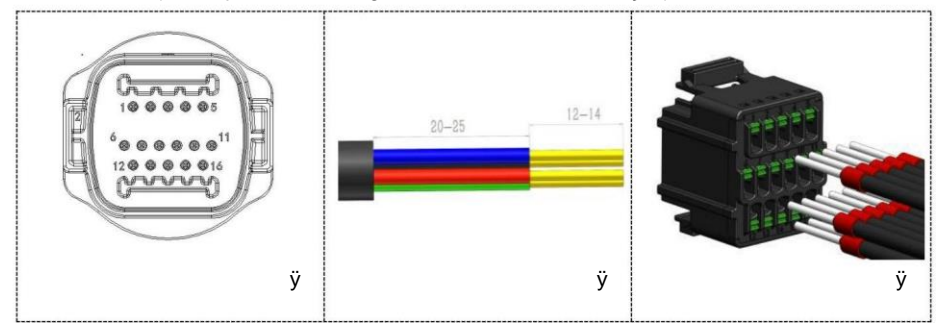

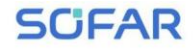

#### SOFAR 15~24KTLX-G3 Manual do usuário

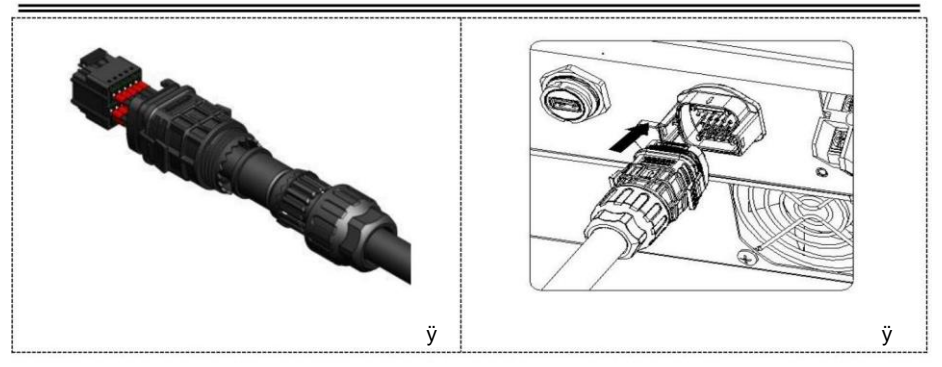

### **5.5.3. Descrição da porta de comunicações**

Este tópico descreve as funções do RS485 e WIFI.

### **RS485**

Pela interface RS485, transfira as informações de saída de potência do inversor, alarme

informações, estado de operação para o terminal de PC ou dispositivo de aquisição de dados local e,

em seguida, carregados no servidor.

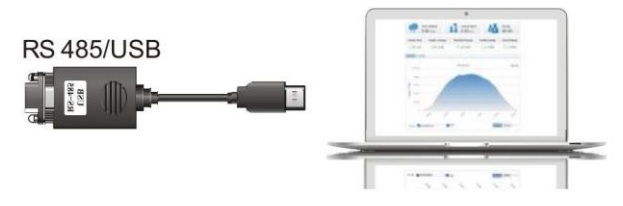

Figura 5-18 Imagem do conversor RS485/USB e terminal de PC

Se for utilizado apenas um SOFAR 15~24KTLX-G3, utilize um cabo de comunicação, consulte **seção 5.5.2** para definição do pino COM e escolha uma das duas portas RS485.

**SCIEAR** SOFAR 15~24KTLX-G3 Manual do usuário  $\overline{(\neg)}$ **RS 485/USB RS485** 

Figura 5-19 Um único SOFAR 15~24KTLX-G3 conectando comunicações

Se vários SOFAR 15~24KTLX-G3 forem usados, conecte todos os SOFAR 15~24KTLX-G3 em

modo margarida através do cabo de comunicação RS485. Definir Modbus diferente

endereço (1~31) para cada inversor no display LCD.

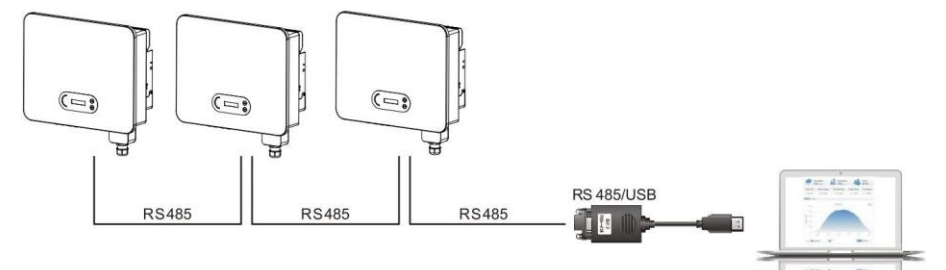

Figura 5-20 Multi SOFAR 15~24KTLX-G3 conectando comunicações

Registre o monitoramento remoto do SOFAR 15 ~ 24KTLX-G3 em seu site ou APP relevante

de acordo com o dispositivo de monitoramento SN.

#### Wi-Fi/Ethernet

Pelo stick de aquisição USB (WIFI/Ethernet), transfira a saída de energia do inversor informações, informações de alarme, estado de operação para o terminal do PC ou dados locais dispositivo de aquisição e depois carregado no servidor. Registrar monitoramento remoto de SOFAR 15~24KTLX-G3 em seu site ou APP relevante de acordo com o dispositivo de monitoramento SN.

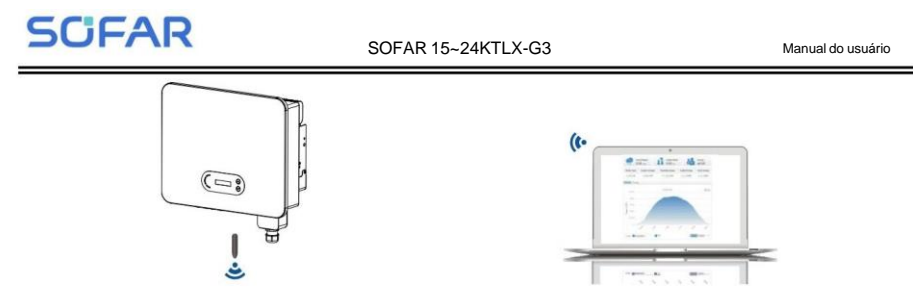

Figura 5-21 Conecte um stick de aquisição USB (versão WIFI) ao roteador sem fio

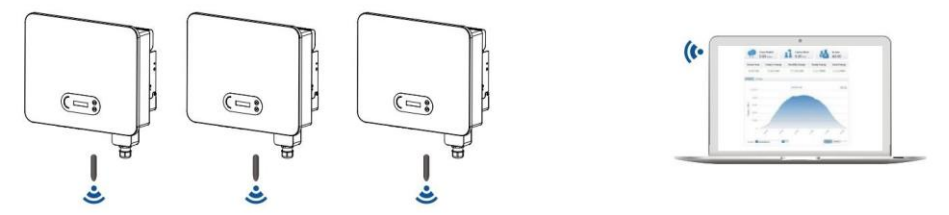

Figura 5-22 Conecte vários dispositivos de aquisição USB (versão WIFI) ao roteador sem fio

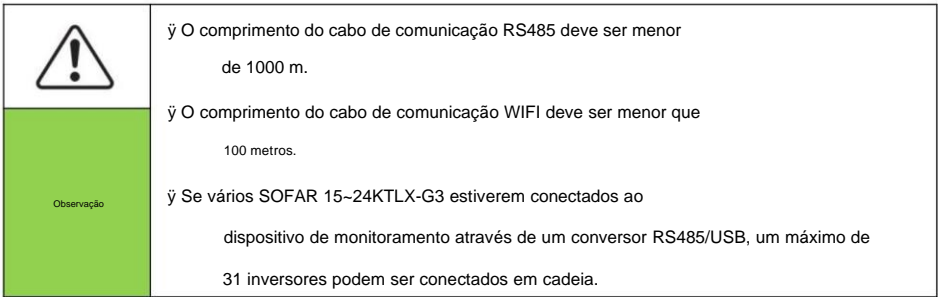

6.Comissionamento do inversor

#### Descreve este capítulo

Introduzir a inspeção de segurança SOFAR 15 ~ 24KTLX-G3 e iniciar o processamento

#### 6.1. Inspeção de Conexão de Cabo

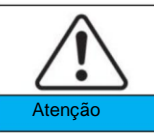

Para a primeira operação, verifique a tensão CA e a tensão CC estão dentro da faixa aceitável

Conexão à rede CA

Use o multímetro para confirmar se as três linhas e a linha PE estão conectadas corretamente. CC fotovoltaica conexão

Use o multímetro para confirmar se o pólo positivo e o pólo negativo das cadeias fotovoltaicas e o Voc de cada string é menor que a entrada CC máxima do inversor.

#### 6.2. Iniciar inversor

Etapa 1: LIGUE a chave DC.

Etapa 2: LIGUE o disjuntor CA.

Quando a energia DC gerada pelo painel solar é suficiente, o SOFAR

O inversor 15~24KTLX-G3 iniciará automaticamente. Tela mostrando "normal" indica operação correta.

NOTA 1: Escolha o código do país correto. (consulte a seção 7.3 deste manual)

NOTA 2: Diferentes operadores de redes de distribuição em diferentes países têm diferentes requisitos relativos às conexões de rede de inversores conectados à rede fotovoltaica.

Portanto, é muito importante ter certeza de que você selecionou o correto código do país de acordo com os requisitos da autoridade local. Por favor consulte qualificado engenheiro eletricista ou pessoal das autoridades de segurança elétrica sobre isso.

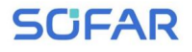

Shenzhen SOFARSOLAR Co., Ltd. não é responsável por quaisquer consequências

decorrentes da seleção incorreta do código do país.

Se o inversor indicar alguma falha, consulte a Seção 8.1 deste manual -

- solução de problemas para obter ajuda.

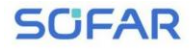

SOFAR 15~24KTLX-G3 Manual do usuário

7.Interface de operação

Esboços deste capítulo

Esta seção apresenta o display, operação, botões e luzes indicadoras de LED do Inversor SOFAR 15~24KTLX-G3.

#### 7.1. Painel de operação e exibição

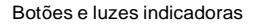

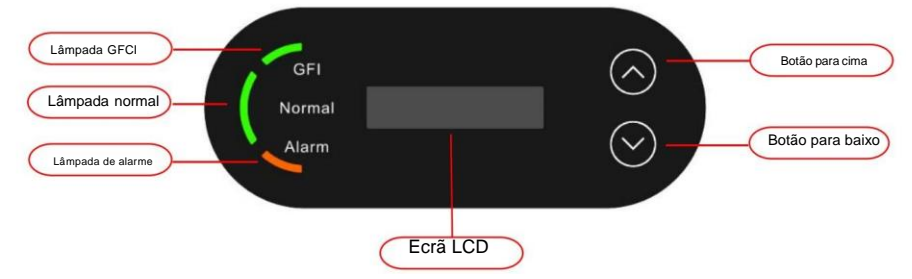

#### Botão:

"^" Pressione rapidamente o botão UP = subir

Pressione longamente o botão UP = sair do menu ou interface atual

"v" Pressione rapidamente o botão PARA BAIXO = descer

"v" Pressione longamente o botão PARA BAIXO = entre no menu ou na interface atual

#### Luzes indicadoras:

 $^{\mu}$ 

"GFI" Luz vermelha acesa = GFCI com defeito

"Normal" Luz verde piscando = contagem regressiva ou verificação

"Normal" Luz verde acesa = Normal

"Alarme" Luz vermelha acesa = falha recuperável ou irrecuperável

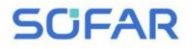

#### 7.2. Interface padrão

A interface LCD indicava o status do inversor, informações de alarme, comunicação

conexão, corrente e tensão de entrada fotovoltaica, tensão da rede, corrente e frequência,

geração hoje, geração total.

Status de funcionamento do inversor, tensão e corrente de entrada PV 1

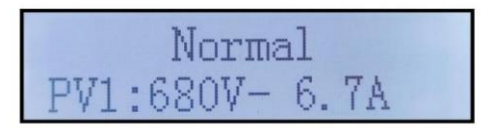

Status de funcionamento do inversor, tensão e corrente de entrada PV 2

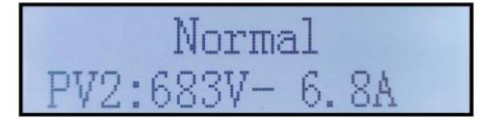

Status de funcionamento do inversor, energia gerada fotovoltaica

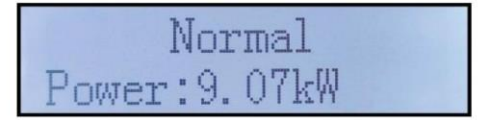

Status de funcionamento do inversor, eletricidade gerada hoje

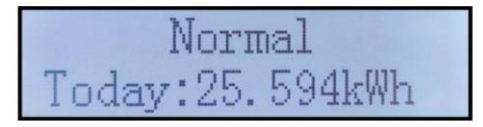

Status de funcionamento do inversor, eletricidade total gerada

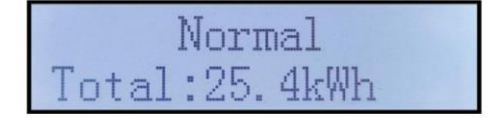

Status de funcionamento do inversor, tensão e corrente da rede

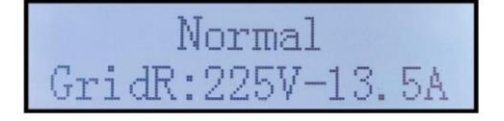

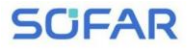

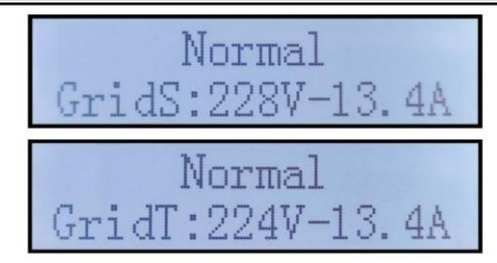

Status de funcionamento do inversor, tensão e frequência da rede

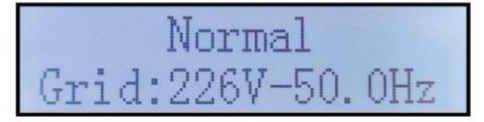

Status de funcionamento do inversor, status USB

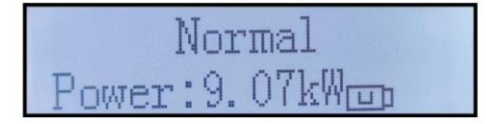

Alarme de falha do inversor

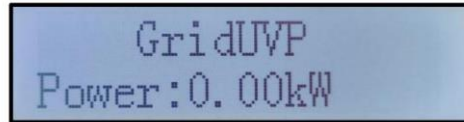

Quando a placa de controle for conectada com sucesso à placa de comunicação, o

O LCD exibe o estado atual do inversor, conforme mostrado na figura abaixo.

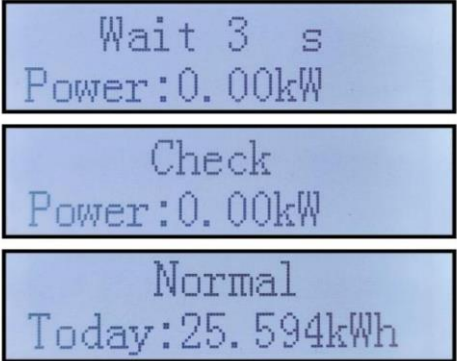

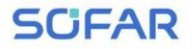

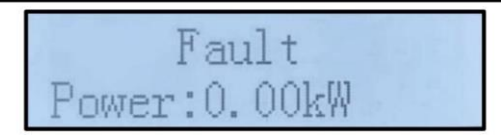

Os estados do inversor incluem: espera, verificação, normal e falha

Aguarde: O inversor está aguardando para verificar o estado ao reconectar o sistema. Nisso estado, o valor da tensão da rede está entre os limites máximo e mínimo e assim por diante; Caso contrário, o inversor irá para o estado de falha ou estado permanente.

Verifique: O inversor está verificando o resistor de isolamento, os relés e outros componentes de segurança. requisitos. Ele também faz autoteste para garantir que o software e o hardware do inversor estejam bem funcional. O inversor irá para o estado de falha ou estado permanente se houver algum erro ou falha ocorre.

Normal: o inversor entra no estado normal, está alimentando a rede;

o inversor irá para o estado de falha ou estado permanente se ocorrer algum erro ou falha.

Falha: Estado de falha: O inversor encontrou um erro recuperável. Deveria

recuperar se os erros desaparecerem. Se o estado de falha continuar; por favor verifique o inversor

de acordo com o código de erro.

Quando a conexão da placa de controle e da placa de comunicação falha, o LCD

interface de exibição conforme mostrado na figura abaixo.

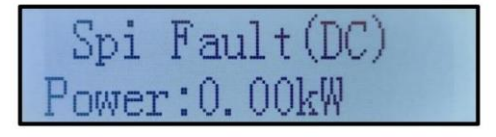

7.3. Interface Principal

Pressione longamente o botão para baixo na interface padrão para entrar na interface principal,

Interface principal incluindo informações abaixo:

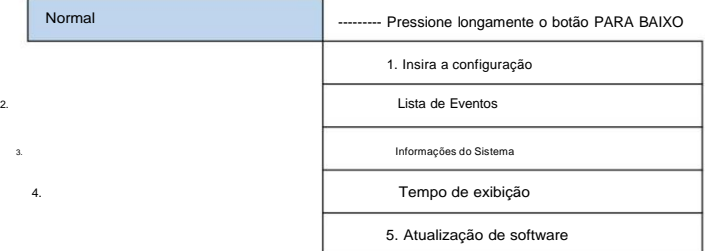

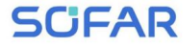

(A) Insira a configuração da interface conforme abaixo:

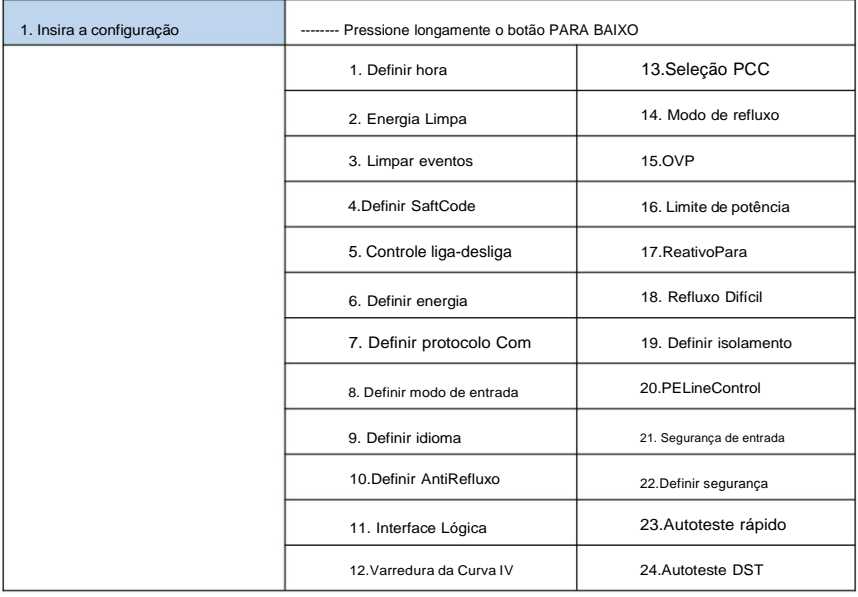

Pressione longamente o botão para entrar na interface principal de "1. Digite a configuração" e

pressione e segure para entrar no menu de configuração. Você pode selecionar o conteúdo que deseja definir

pressionando brevemente o botão.

Nota1: Algumas configurações precisam inserir a senha (a senha padrão é

0001), ao inserir a senha, pressione rapidamente para alterar o número, pressione e segure

para confirmar o número atual e pressione longamente após inserir a senha correta.

Se aparecer "erro de senha, tente novamente", você precisará inserir novamente a senha correta

#### senha.

1. Definir hora

Defina a hora do sistema para o inversor.

#### 2. Energia Limpa

Limpe o inversor da geração total de energia.

3. Limpar eventos

Limpe os eventos históricos registrados no inversor.

4. Defina SaftCode

Pressione longamente o botão, entre na interface, salve o arquivo específico em USB e insira o USB

na porta de comunicação do inversor.

Tabela 7-1 Configuração do código do país

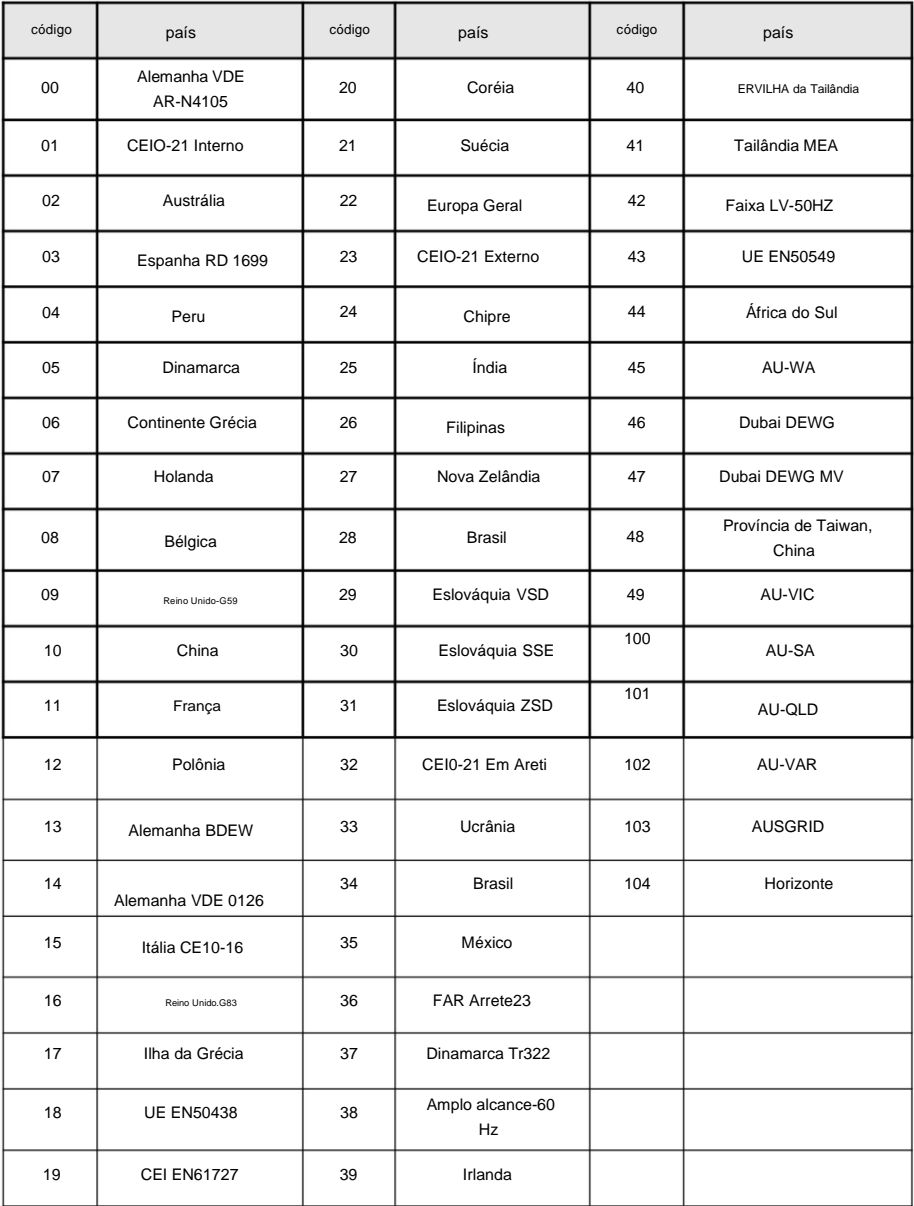

#### **5. Controle liga-desliga**

Controle local liga-desliga do inversor.

#### **6. Definir energia**

Defina a geração total de energia. Você pode modificar a geração total de energia

através desta opção.

#### **7. Defina o protocolo Com**

Defina o protocolo de comunicação. Você pode selecionar Modbus ou Sunspec neste

opção. Se você precisar monitorar várias máquinas ao mesmo tempo, defina vários

endereços. O protocolo Modbus padrão é usado e o endereço é 01.

#### **8. Defina o modo de entrada**

SOFAR 15 ~ 24KTLX-G3 possui 2 circuitos MPPT, cada circuito MPPT pode funcionar

interdependente ou dividido em modo paralelo. O usuário pode alterar a configuração

de acordo com a configuração.

#### **9. Definir idioma**

Defina o idioma de exibição do inversor.

#### **10. Defina o AntiRefluxo**

Habilite ou desabilite o refluxo. É usado para geração de inversor e limite de saída funções de controle, mas requer o uso de equipamento de medição externo para obter informações da grade.

#### **11. Interface lógica**

Habilite ou desabilite interfaces lógicas. É usado abaixo do padrão Austrália

(AS4777), Europa Geral (50549), Alemão (4105).

#### **12. Varredura da Curva IV**

Varredura de sombra, quando o componente está bloqueado ou anormal, causando múltiplos picos de potência, ao habilitar esta função, o ponto de pico de potência máxima pode ser rastreado.

#### **13. Seleção PCC**

A função é dividida em duas opções: PCC Meter e PCC ARPC, a primeira um é o uso padrão para SOFAR 15-24KTLX-G3. Consulte <7,5 Medidor inteligente instruções neste manual para métodos de operação específicos.

#### **14. Modo de refluxo**

SCIEAR

A função é dividida em três opções: CTR Totalpower, CTR Phasepower

e CTR SellingPower, o primeiro é o uso padrão para SOFAR 15-24KTLX-G3.

Consulte <7.5 Uso do medidor inteligente neste manual para métodos de operação específicos.

#### **15. OVP**

Defina o valor de proteção contra sobretensão. O padrão de fábrica deste valor é

atender aos requisitos de segurança locais. Se precisar redefini-lo, você deve cumprir rigorosamente com os requisitos de segurança locais.

#### **16. Limite de potência**

Defina o valor percentual do limite de potência.

#### **17. Pará Reativo**

Defina o parâmetro reativo para ativar/desativar.

#### **18. Refluxo forte**

Defina a ativação/desativação do Hard Reflux. Depois que a prevenção contracorrente forte é

ativado, defina a porcentagem de potência de contracorrente forte.

#### **19. Definir isolamento**

Defina a ativação/desativação do isolamento. Defina a impedância de isolamento após o

função está habilitada.

#### **20. PELineControl**

Defina a ativação/desativação do controle de linha PE.

#### **21. Segurança de entrada**

Pressione longamente a tecla para entrar no menu atual, coloque os arquivos de segurança necessários

na pasta especificada do disco U, insira o disco U, selecione Habilitar importação de arquivos de segurança.

#### **22. Definir segurança**

Pressione longamente a tecla para entrar no menu atual, se nenhum arquivo de segurança for importado,

"nenhum" será exibido. É necessário importar primeiro os arquivos de segurança. Depois

importando os arquivos de segurança, você pode alterar os padrões de segurança de acordo com o

instruções de operação.

#### **23. Autoteste rápido**

18.Autoteste Rápido OK Iniciar autoteste

Pressione longamente o "ÿ"

Testando 59.S1... ÿ

Espere

para iniciar

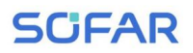

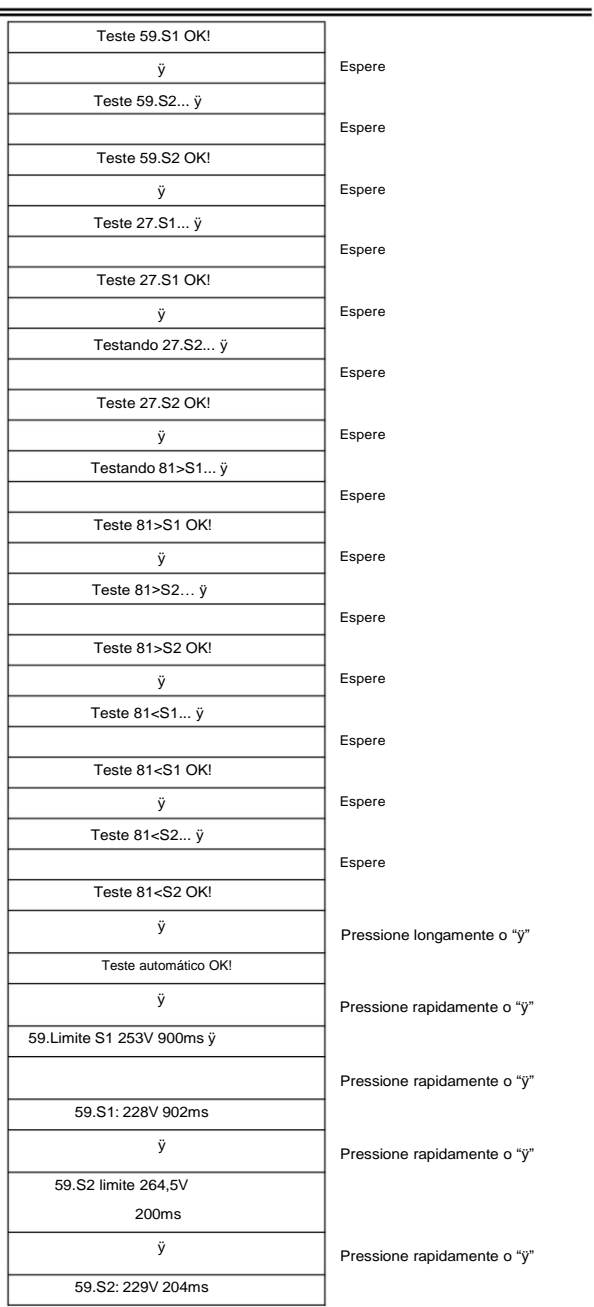

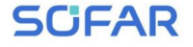

#### SOFAR 15~24KTLX-G3 Manual do usuário

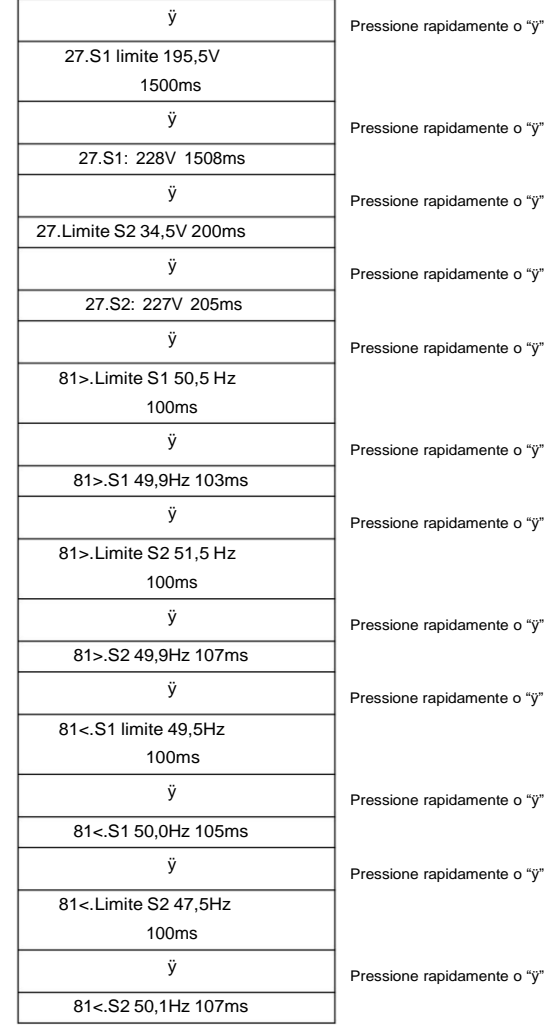

#### **24. Autoteste DST**

19.Autoteste DST Pressione longamente o **"ÿ"**

O procedimento de teste é igual ao Autotest Fast, mas leva muito mais tempo

consumindo.

ÿBÿLista de eventos:

A Lista de Eventos é usada para exibir os registros de eventos em tempo real, incluindo o número total

de eventos e cada número de identificação específico e horário de ocorrência. O usuário pode entrar na lista de eventos

interface através da interface principal para verificar detalhes de registros de eventos em tempo real, Evento

serão listados pela hora do acontecimento e os eventos recentes serão listados na frente.

Consulte a imagem abaixo. Pressione longamente o botão e pressione rapidamente o botão para

vire a página na interface padrão e entre em "2. Interface da Lista de Eventos".

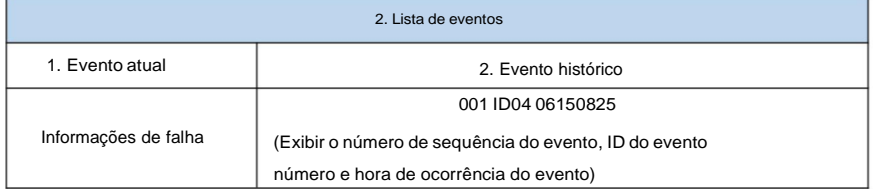

#### **(A) Interface "SystemInfo" conforme abaixo**

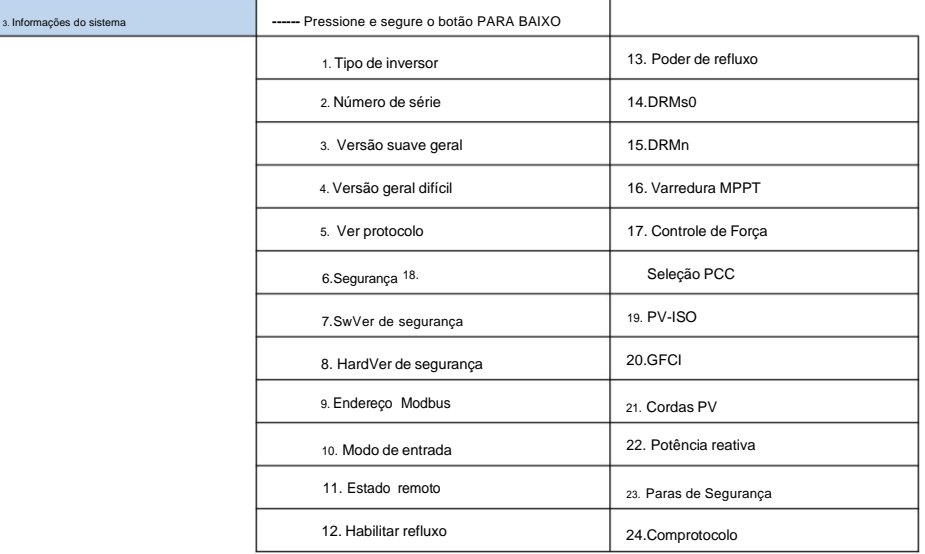

O usuário entra no menu principal pressionando longamente o botão PARA BAIXO,

pressione e vire a página para selecionar o conteúdo do menu e, em seguida, pressione longamente o botão para digite "3. Informações do sistema". Virar a página para baixo pode selecionar as informações do sistema para visualizar.

#### **(B) Tempo de exibição**

Pressione longamente o botão e pressione rapidamente o botão para virar a página no interface de usuário padrão para entrar em "4. Tempo de exibição", em seguida, pressione longamente o botão para exibir a hora atual do sistema.

#### **(C) Atualização de Software**

O usuário pode atualizar o software por disco flash USB, a SOFARSOLAR fornecerá o novo atualizar o software chamado firmware para o usuário, se for necessário, o usuário precisa copiar o arquivo de atualização para o disco flash USB.

### **7.4. Atualizando o Software do Inversor**

Inversor SOFAR 15~24KTLX-G3 oferece atualização de software via unidade flash USB para maximizar o desempenho do inversor e evitar erros de operação do inversor causados por erros de software.

**Etapa** 1: desligue o disjuntor CA e a chave CC, remova a comunicação tampa da placa conforme figura abaixo. Se a linha RS485 estiver conectada, solte a porca à prova d'água primeiro e certifique-se de que a linha de comunicação não seja mais a força. Em seguida, remova a capa à prova d'água.

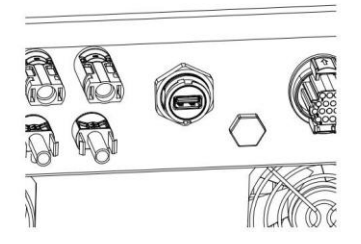

Figura 7-1 Remova a tampa ampla de comunicação

**Passo** 2:Insira o USB no computador;

**Passo** 3: A equipe de atendimento SOFARSOLAR enviará o código do software ao usuário, após usuário receber o arquivo, descompacte o arquivo e cubra o arquivo original em USB Flash drive.

**Passo** 4:Insira o disco flash USB na porta USB do inversor.

**Etapa** 5: Em seguida, ligue o interruptor DC, a tela mostrará "falha recuperável" (como AC

disjuntor ainda aberto, o inversor não consegue detectar a energia da rede, então pode mostrar

"falha recuperável")

**Passo** 6: Pressione longamente o botão "DOWN" para entrar no menu e, em seguida, pressione brevemente o botão "DOWN" para encontrar "5. Atualização de software" no display LCD, pressione longamente o botão "DOWN" para entrar na interface de entrada de senha.

#### SOFAR 15~24KTLX-G3 Manual do usuário

**Passo** 7: Insira a senha, se a senha estiver correta, e então inicie a atualização processo.

**Etapa** 8: Atualização do sistema DSP principal, DSP escravo e ARM alternadamente. Se o DSP principal atualização bem-sucedida, o LCD exibirá "Sucesso na atualização DSP1", caso contrário, exibirá "Falha na atualização DSP1"; Se a atualização do DSP escravo for bem-sucedida, o LCD exibirá "Atualizar DSP2 Success", caso contrário exibirá "UpdateDSP2 Fail".

**Etapa** 9: Após a conclusão da atualização, desligue o disjuntor DC, aguarde o A tela LCD se apaga, depois recupera a comunicação à prova d'água e depois gira no disjuntor CC e no disjuntor CA novamente, o inversor entrará no estado de funcionamento. O usuário pode verificar a versão atual do software em Systemlnfo>>3.SoftVersion.

**Nota:** Se a tela mostrar "Falha na comunicação", "Falha na atualização do DSP1", "Falha na atualização do DSP2", desligue o interruptor DC, aguarde a tela LCD virar desligue, ligue o interruptor DC novamente e continue a atualizar a partir da etapa 5.

### **7.5. Instrução do medidor inteligente**

Funções de controle de limite de geração e exportação para o inversor estão disponíveis mas requerem o uso de um dispositivo de medição externo para obter informações da rede.

Nota: O medidor é fornecido separadamente do inversor. Entre em contato com seu distribuidor para solicitar um medidor.

**Etapa** 1: Na interface padrão, pressione longamente o botão PARA BAIXO para entrar no "1. Digite Interface de configuração" e, em seguida, pressione rapidamente o botão PARA BAIXO para entrar em "13.PCC Select" interface, pressione longamente o botão DOWN para confirmar a senha de entrada (senha inicial é 0001), pressione para cima ou para baixo para encontrar "Medidor PCC" e, em seguida, pressione longamente o botão PARA BAIXO para exibir "14.Modo Refluxo". Na interface "Modo Anti-Refluxo" (Modo 14.Refluxo), selecione um dos CTR Totalpower, CTR Phasepower ou CTR SellingPower pressionando Botão PARA BAIXO, "sucesso" será exibido se a configuração for bem-sucedida. **Etapa 2:** Na interface padrão, pressione e segure o botão PARA BAIXO para entrar no "1. Digite Configuração" e, em seguida, pressione rapidamente o botão PARA BAIXO para entrar na interface "10. Definir Interface AntiReflux", pressione e segure o botão PARA BAIXO para confirmar a senha de entrada (a senha inicial é 0001), a configuração de energia pode ser inserida pressionando UP ou Botão DOWM para encontrar o "Reflux Enable" e pressione longamente o botão DOWM para

#### SOFAR 15~24KTLX-G3 Manual do usuário

confirmação; Pressione o botão para cima ou DOWM para alterar o tamanho do valor e em seguida, pressione longamente o botão DOWM para concluir a entrada do valor atual e insira a configuração do próximo valor. Depois de definir o quarto número, pressione longamente o Botão DOWM para confirmar, a seleção do valor da potência antiReflux pode ser concluído.

Nota: Explicação dos termos profissionais:

CTR Totalpower:A soma da potência de venda trifásica do ponto de conexão <=

O conjunto de potência de refluxo

CTR Phasepower:A soma do vetor de potência trifásico do ponto de conexão

= A potência de refluxo definida

CTR SellingPower:O poder de venda de qualquer fase do ponto de conexão do sistema

<=A potência de refluxo definida /3

Venda de eletricidade: envio de eletricidade para a rede

Compre eletricidade: retire energia da rede

Anti-Refluxo: limita a energia enviada para a rede

Poder positivo: o poder adquirido

Poder negativo: o poder de vender eletricidade

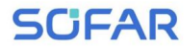

# **8. Solução de problemas e**

## **manutenção**

### **8.1. Solução de problemas**

Esta seção descreve os possíveis erros deste produto. Por favor, leia atentamente para obter as dicas a seguir ao solucionar problemas:

1) Verifique a mensagem de aviso ou códigos de falha nas informações do inversor

painel

- listas: 2) Se nenhum código de erro for exibido no painel, verifique o seguinte
	- O inversor deve ser instalado em ambiente limpo, seco e ventilado?
	- O interruptor CC está desligado?
	- A área e o comprimento da seção transversal do cabo atendem aos requisitos?
	- A conexão e a fiação de entrada e saída estão em boas condições?
	- As definições de configuração estão corretas para a instalação específica?
	- Esta seção contém os possíveis erros, etapas de resolução e fornece aos usuários

com métodos e dicas para solução de problemas

O processo para verificar a lista de eventos pode consultar o Manual Capítulo 7.3 (B)

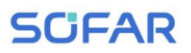

SOFAR 15~24KTLX-G3 Manual do usuário

**Contract Contract** 

Lista 8-1 Lista par

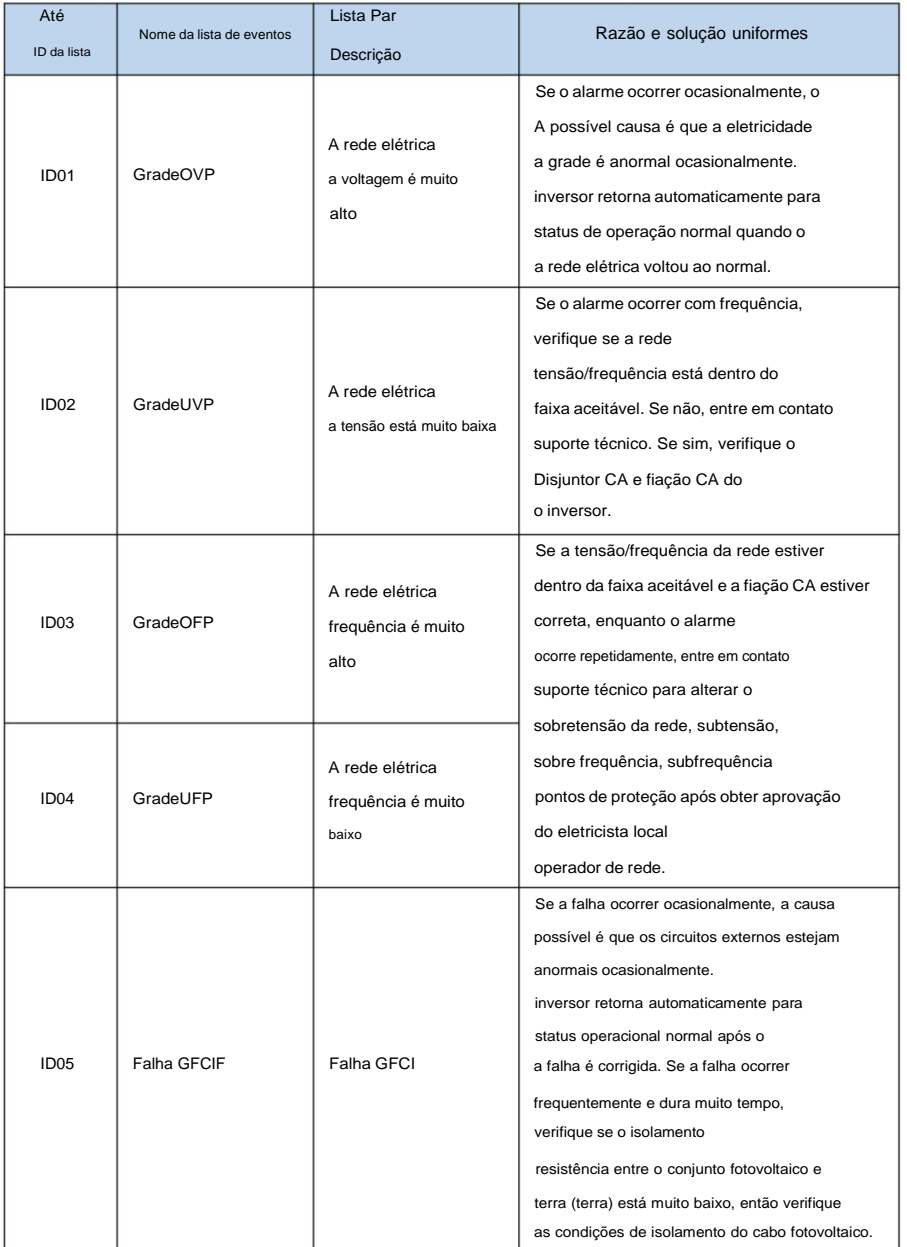

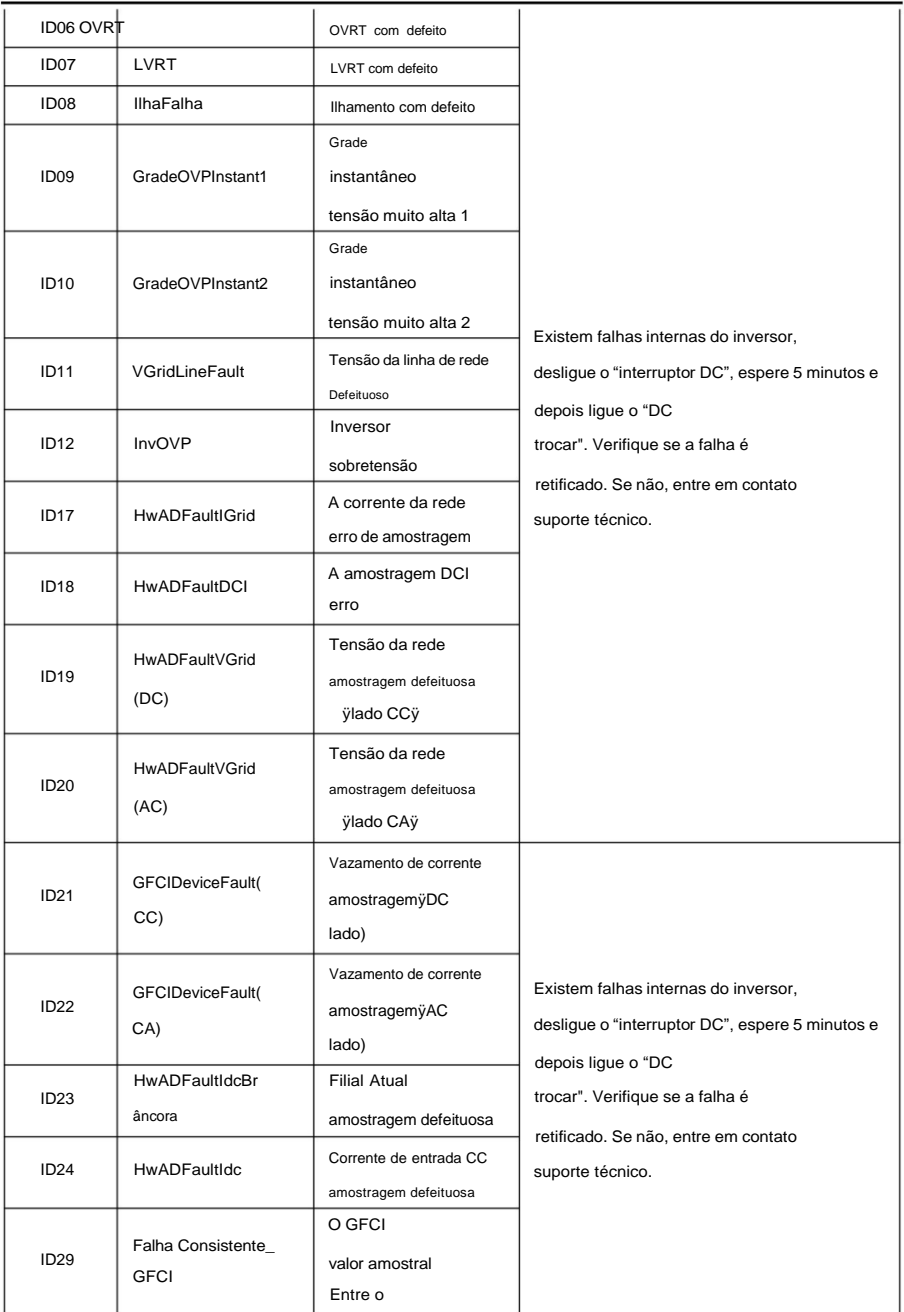

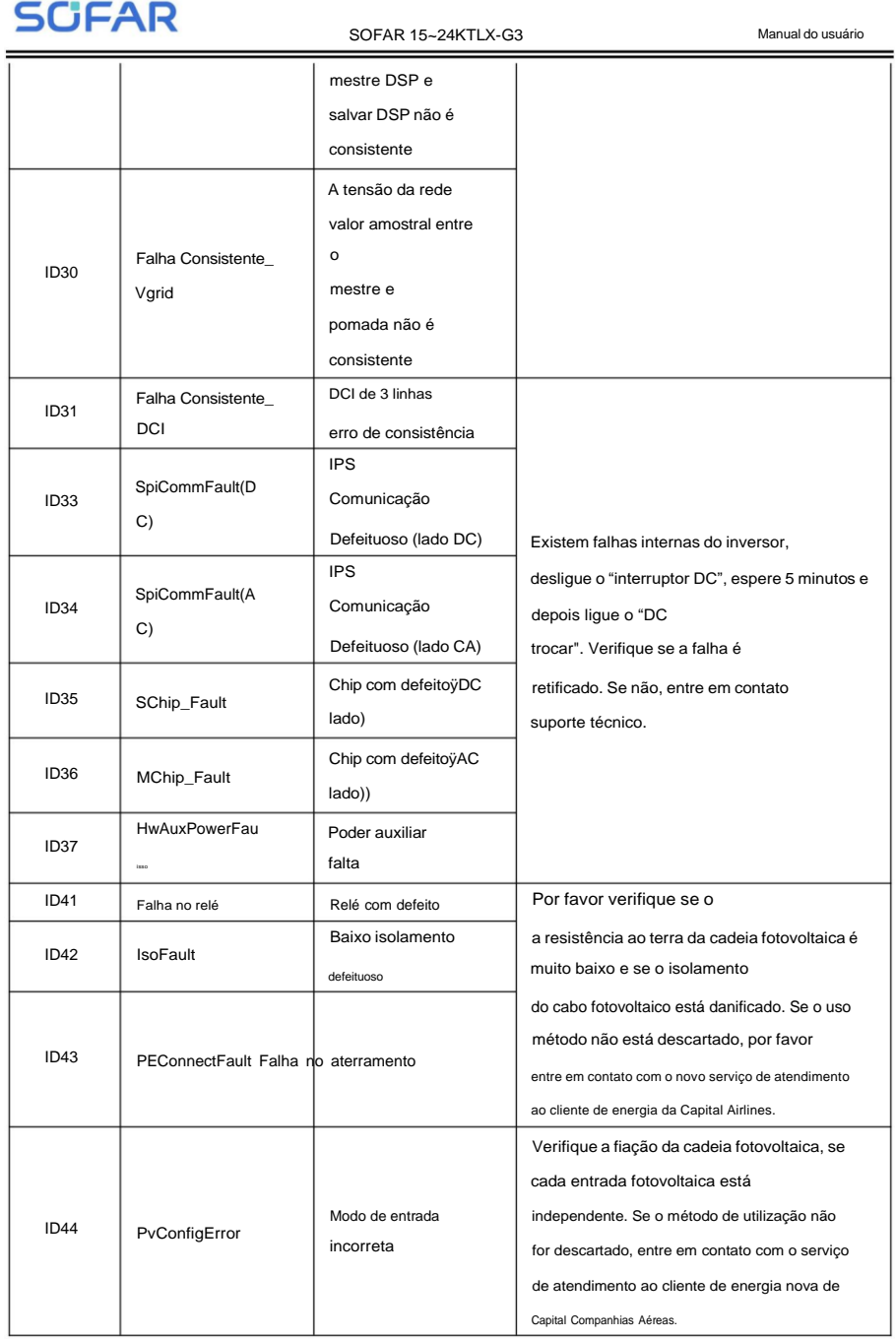

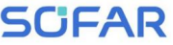

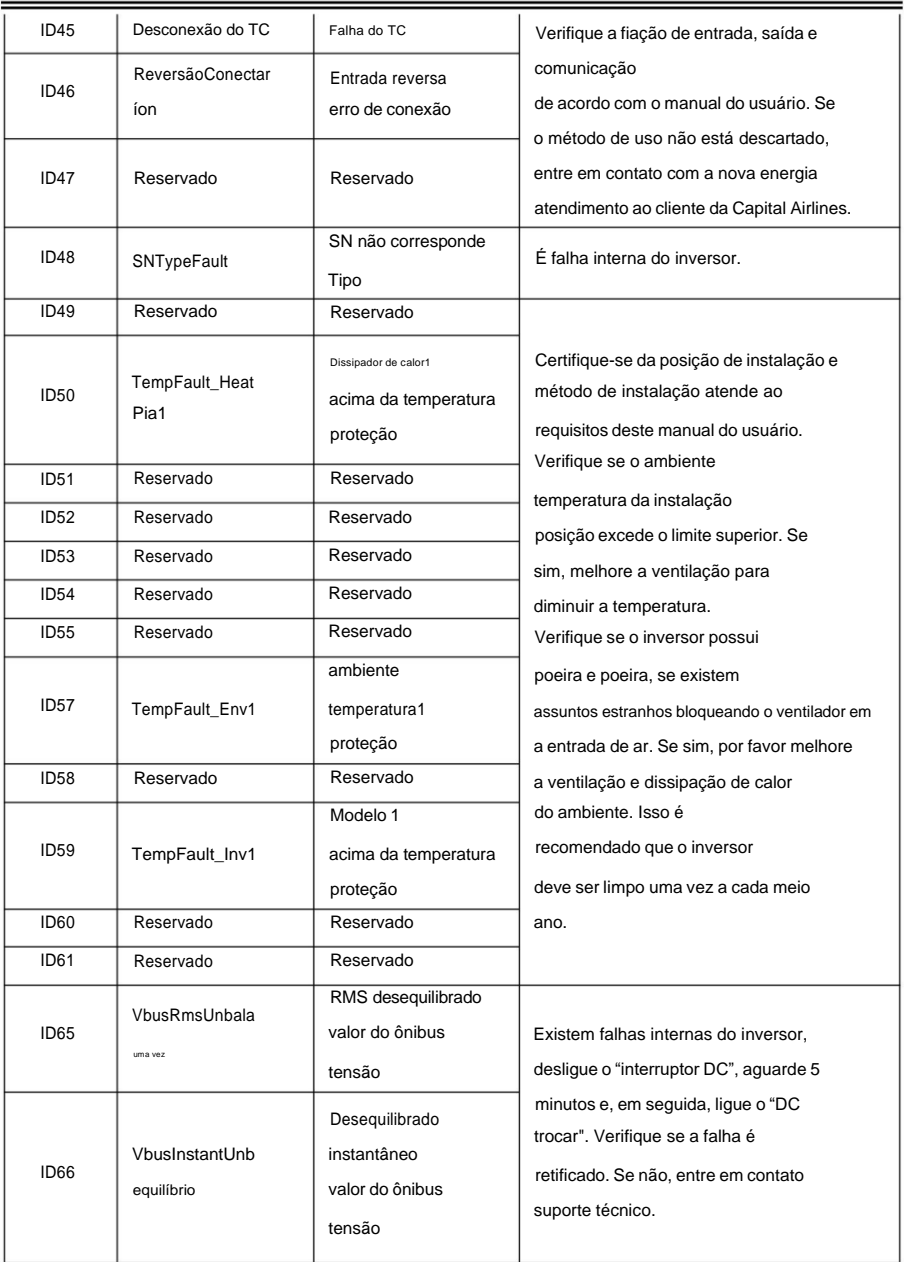

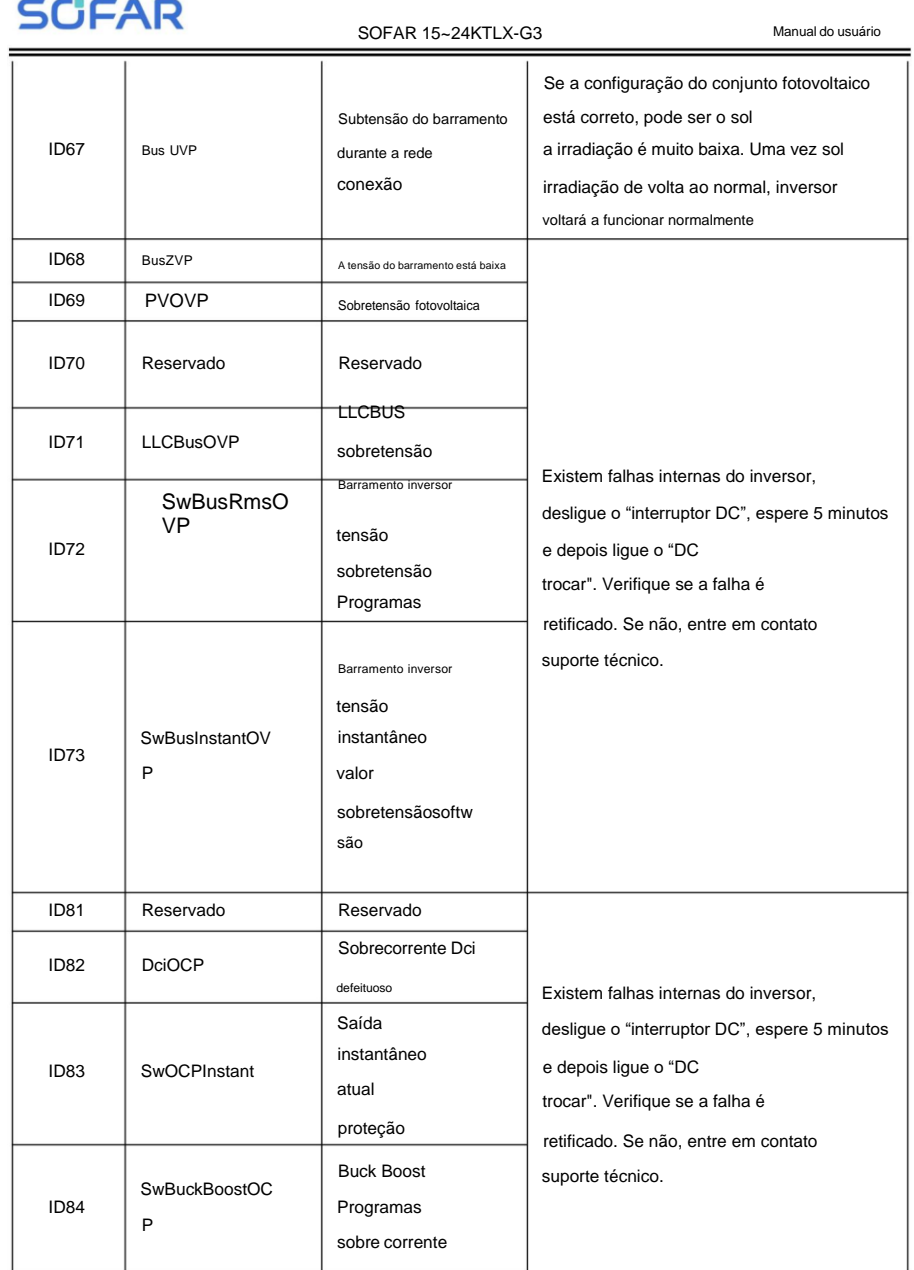

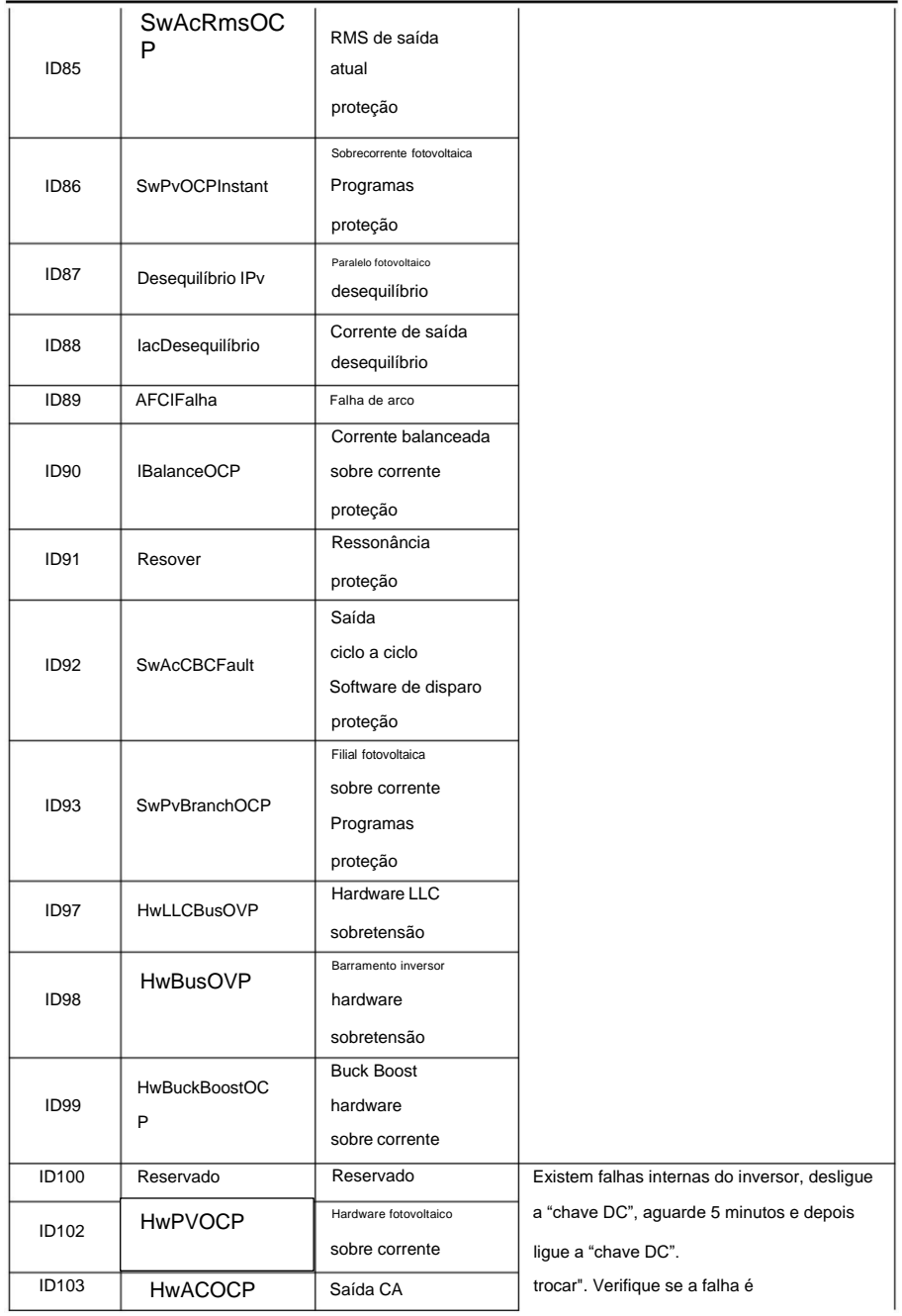

COCAD

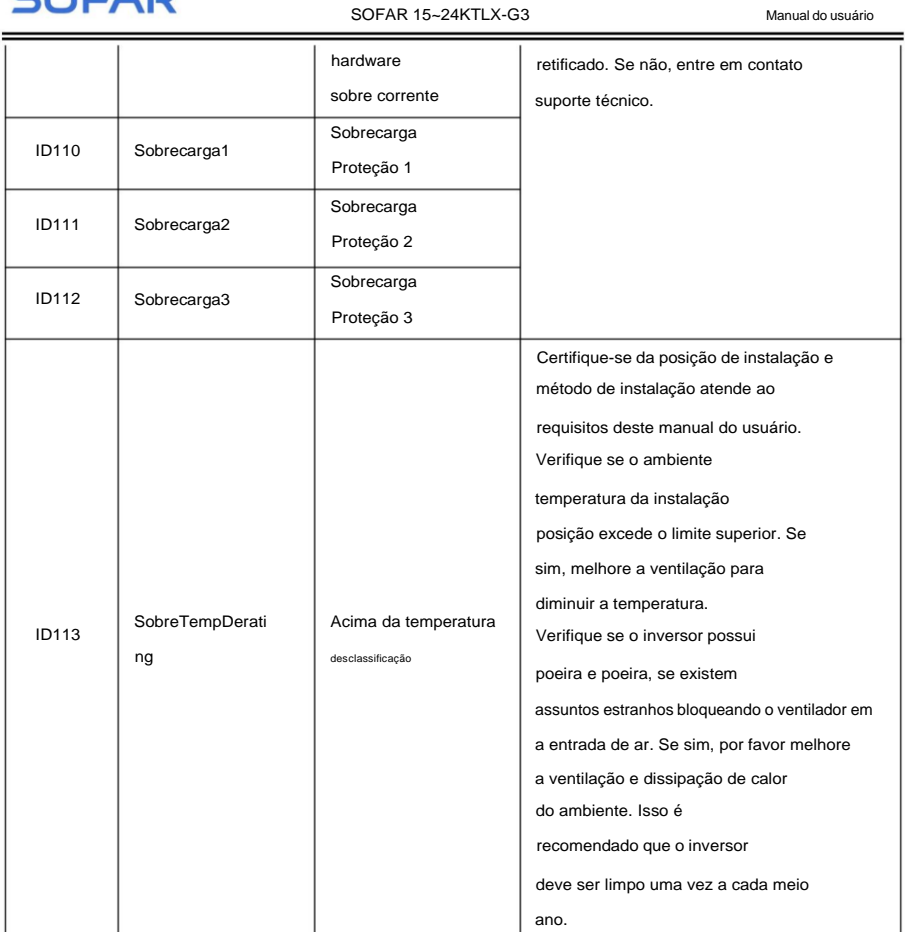

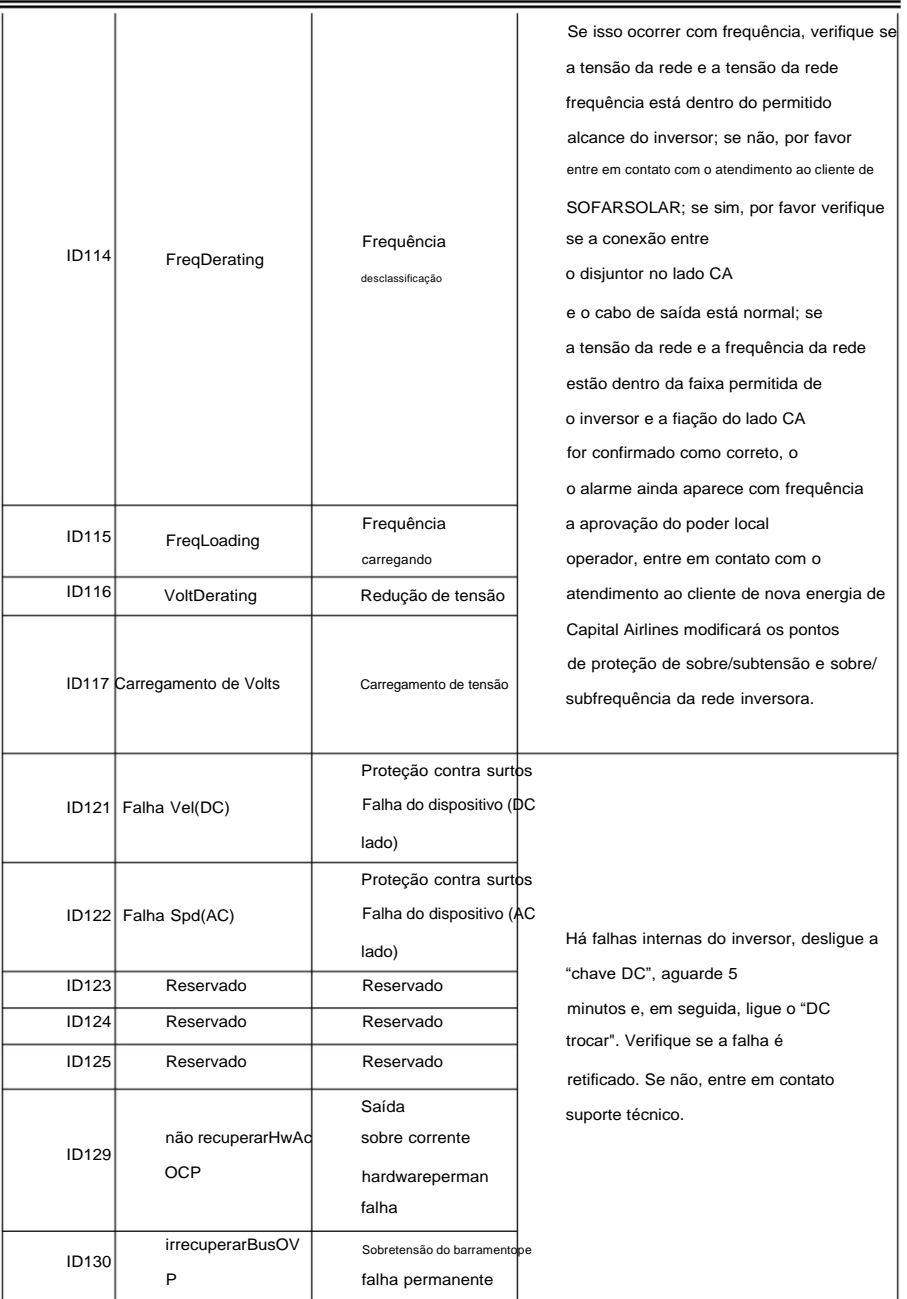

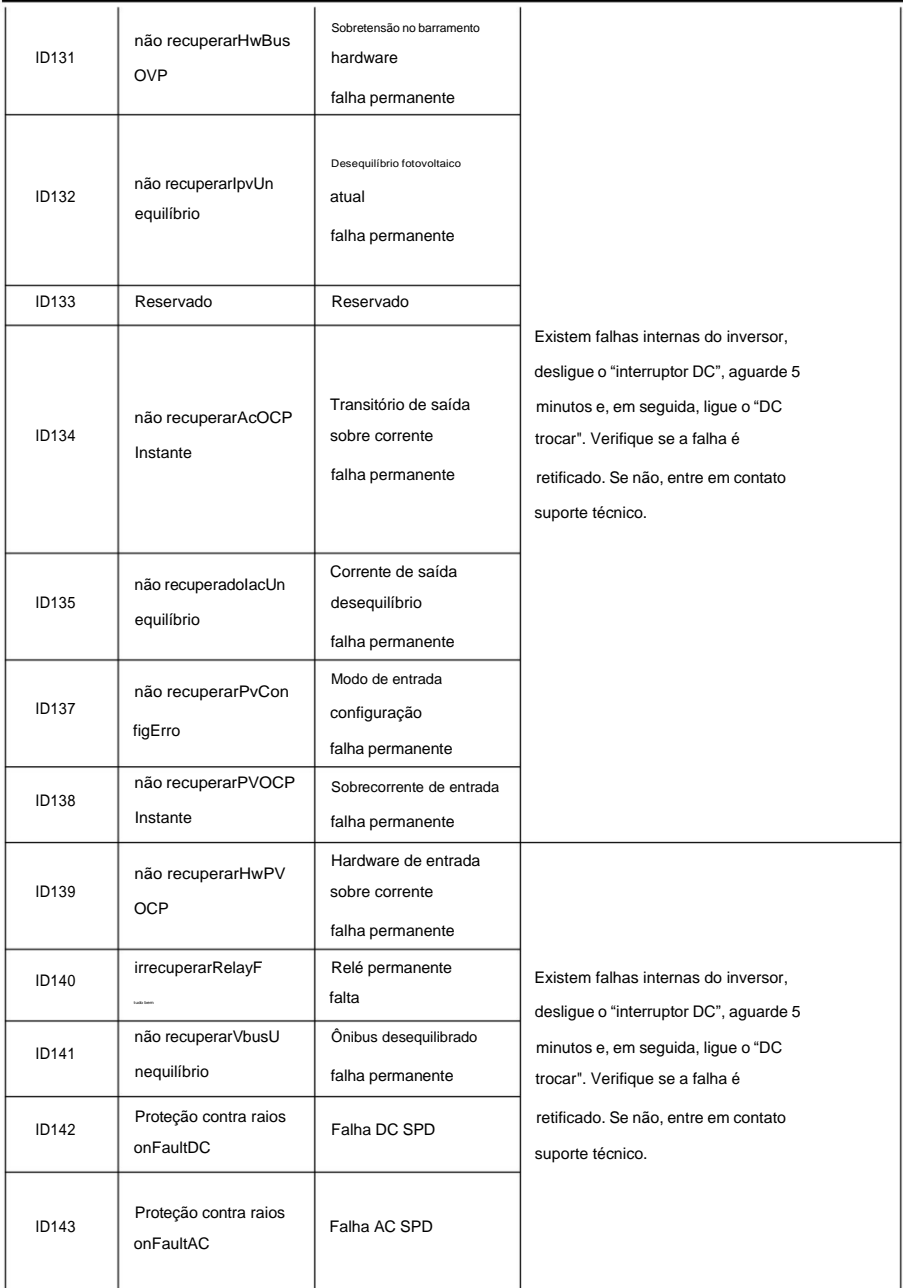

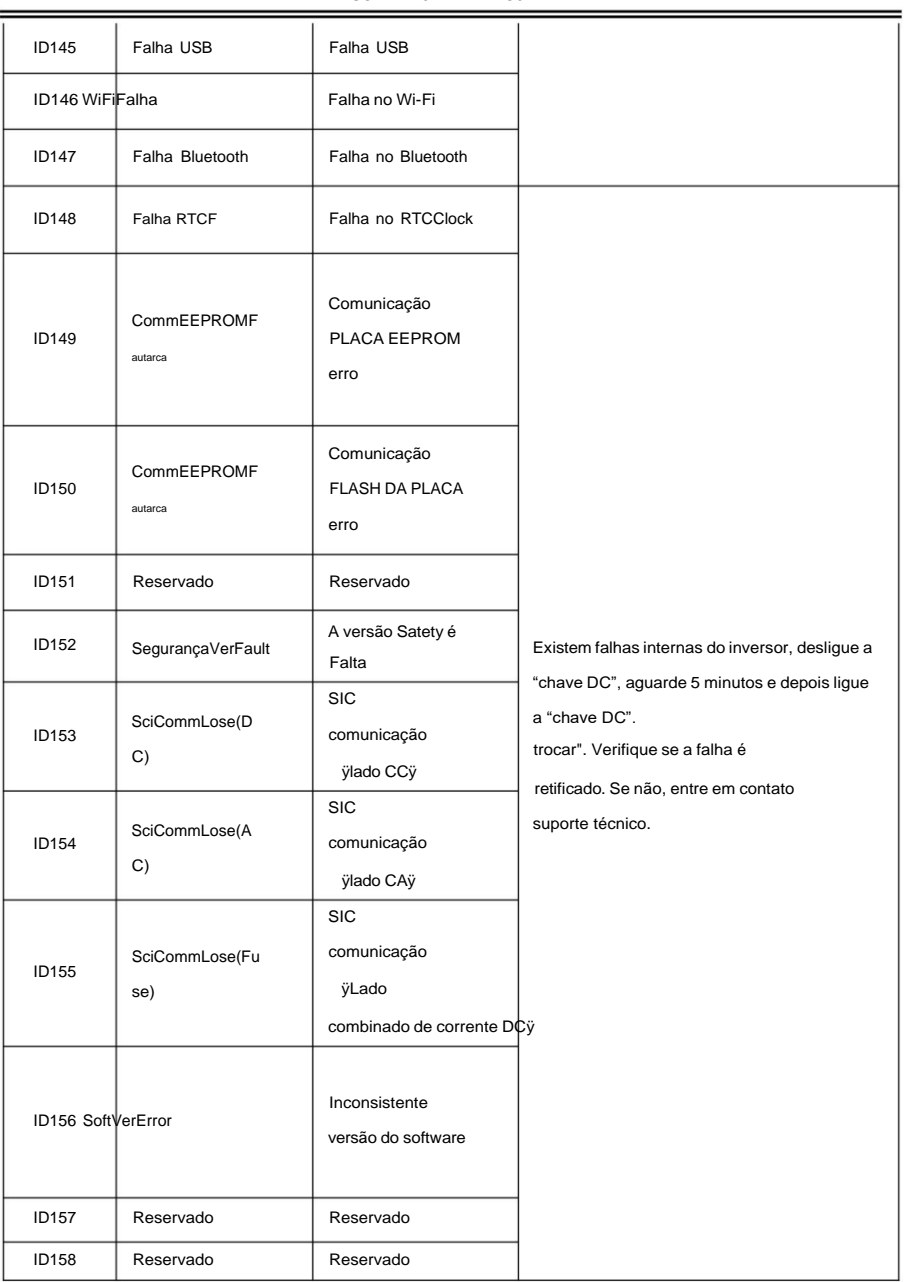

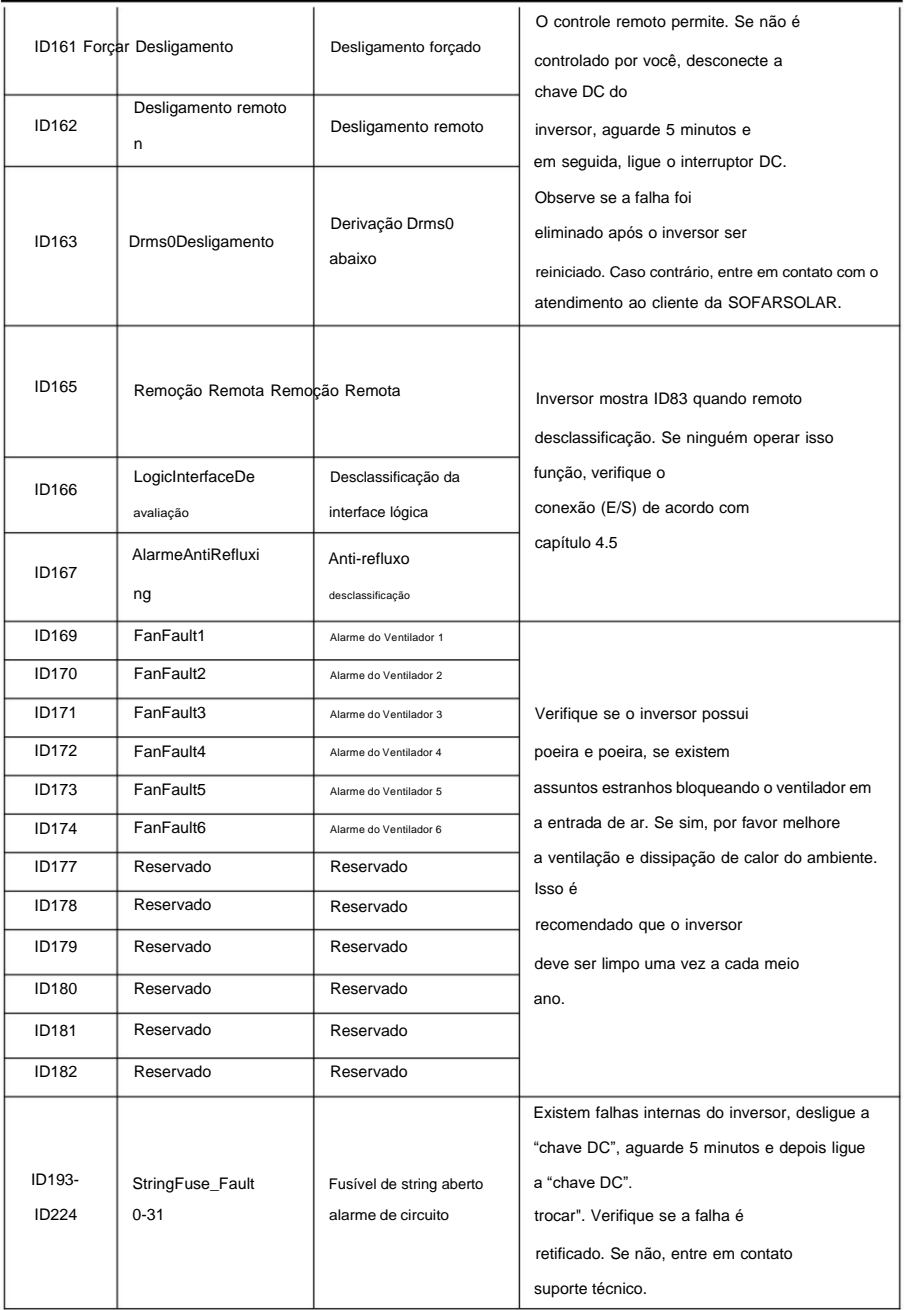

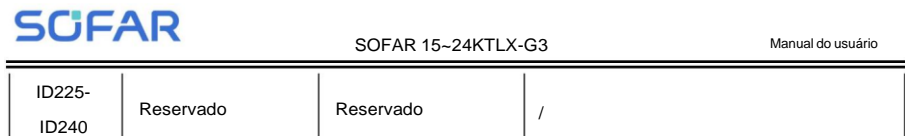

Nota: a tabela acima é nossa lista geral de IDs de falhas, todos os IDs de falhas deste inversor podem ser

encontrado na tabela acima.

### **8.2. Manutenção**

Os inversores geralmente não necessitam de manutenção diária ou de rotina. Mas garanta o dissipador de calor não deve ser bloqueado por poeira, sujeira ou quaisquer outros itens. Antes de o limpeza, certifique-se de que o DC SWITCH esteja desligado e o disjuntor entre o inversor e a rede elétrica está desligado. Aguarde pelo menos 5 minutos antes da Limpeza. ÿ

#### **Limpeza do inversor**

Limpe o inversor com um soprador de ar, um pano seco e macio ou uma cerda macia

escovar. NÃO limpe o inversor com água, produtos químicos corrosivos, detergente, etc. ÿ **Limpeza do**

#### **dissipador de calor**

Para a operação adequada dos inversores a longo prazo, certifique-se de que haja espaço suficiente ao redor do dissipador de calor para ventilação, verifique se há bloqueios no dissipador de calor (poeira, neve, etc.) e limpe-os, se existirem. Limpe o dissipador de calor com um soprador de ar, um pano seco e macio ou uma escova de cerdas macias. NÃO limpe o dissipador de calor com água, produtos químicos corrosivos, detergentes, etc.

#### ÿ **Limpeza do ventilador**

Para inversor SOFAR 15~24KTLX-G3 com ventiladores, verifique se o inversor possui som anormal quando o inversor está operando. Verifique se o ventilador está rachado, substitua por um novo ventilador quando necessário. Refere-se à seção abaixo.

### **8.3. Manutenção do ventilador**

Para inversor da série SOFAR 15 ~ 24KTLX-G3 com ventiladores, se o ventilador estiver quebrado ou não funcionar corretamente pode causar problemas de dissipação de calor do inversor e afetar a eficiência de trabalho do inversor. Assim, os ventiladores precisam de limpeza e manutenção regulares, detalhes operando conforme abaixo:

**Passo 1:** Inversor fechado, verifique o lado da fiação para garantir todas as conexões elétricas do o inversor está desligado;

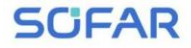

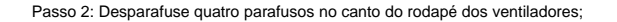

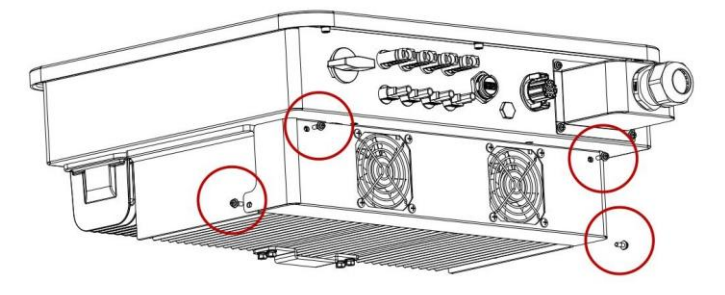

Figura 8-1 remova os quatro parafusos da placa da base do ventilador

Passo 3: Remova os parafusos na posição do ventilador (1 ventilador para 15~17k e 2 ventiladores para 20~24K), desconecte o terminal na interface do ventilador e do inversor e completamente remova o ventilador;

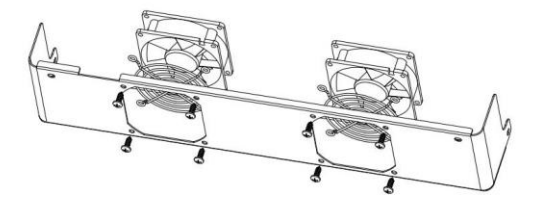

Figura 8-2 remova o ventilador e a tampa protetora

Passo 4: Use uma escova macia para limpar o ventilador. Se estiver danificado, substitua-o a tempo;

Etapa 5: Reinstale o inversor de acordo com as etapas acima.
**SCIFAR** 

# **9. Dados Técnicos**

## **Esboços deste capítulo**

Este capítulo descreve o tipo de modelo SOFAR 15 ~ 24KTLX-G3 e especificações técnicas

### parâmetros

Os modelos marcados com \* são válidos apenas na Austrália.

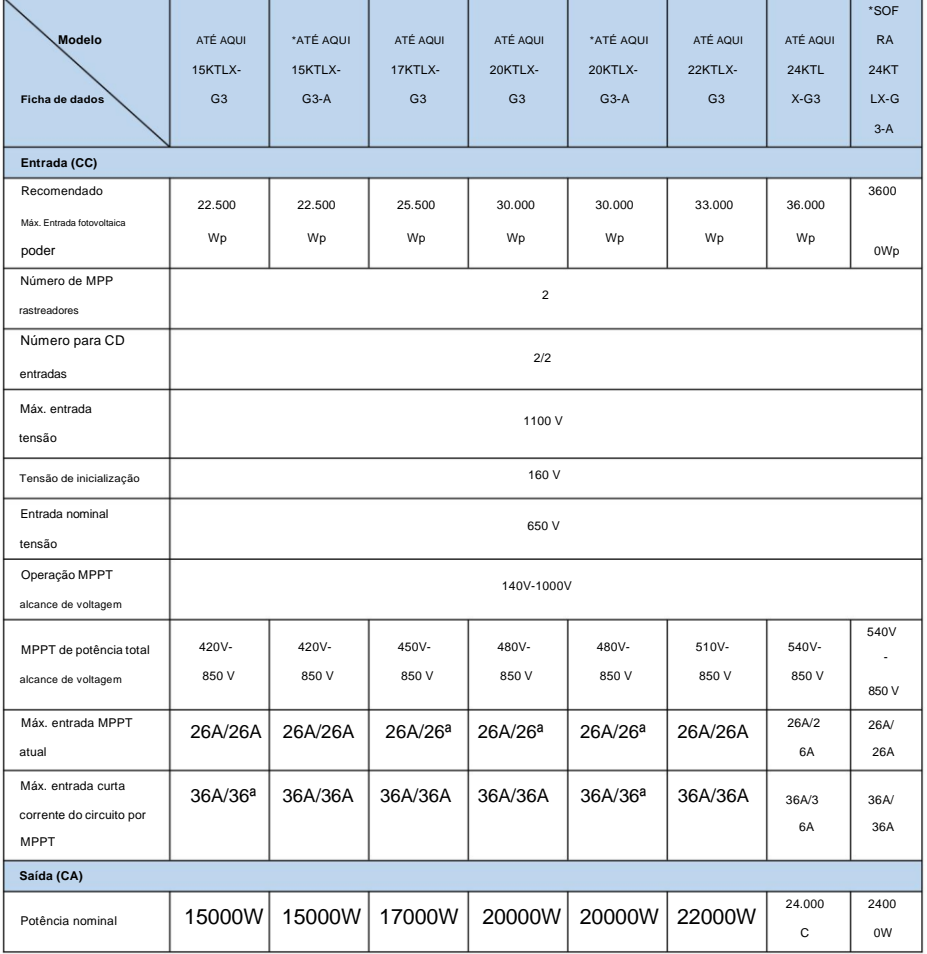

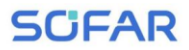

### SOFAR 15~24KTLX-G3 Manual do usuário

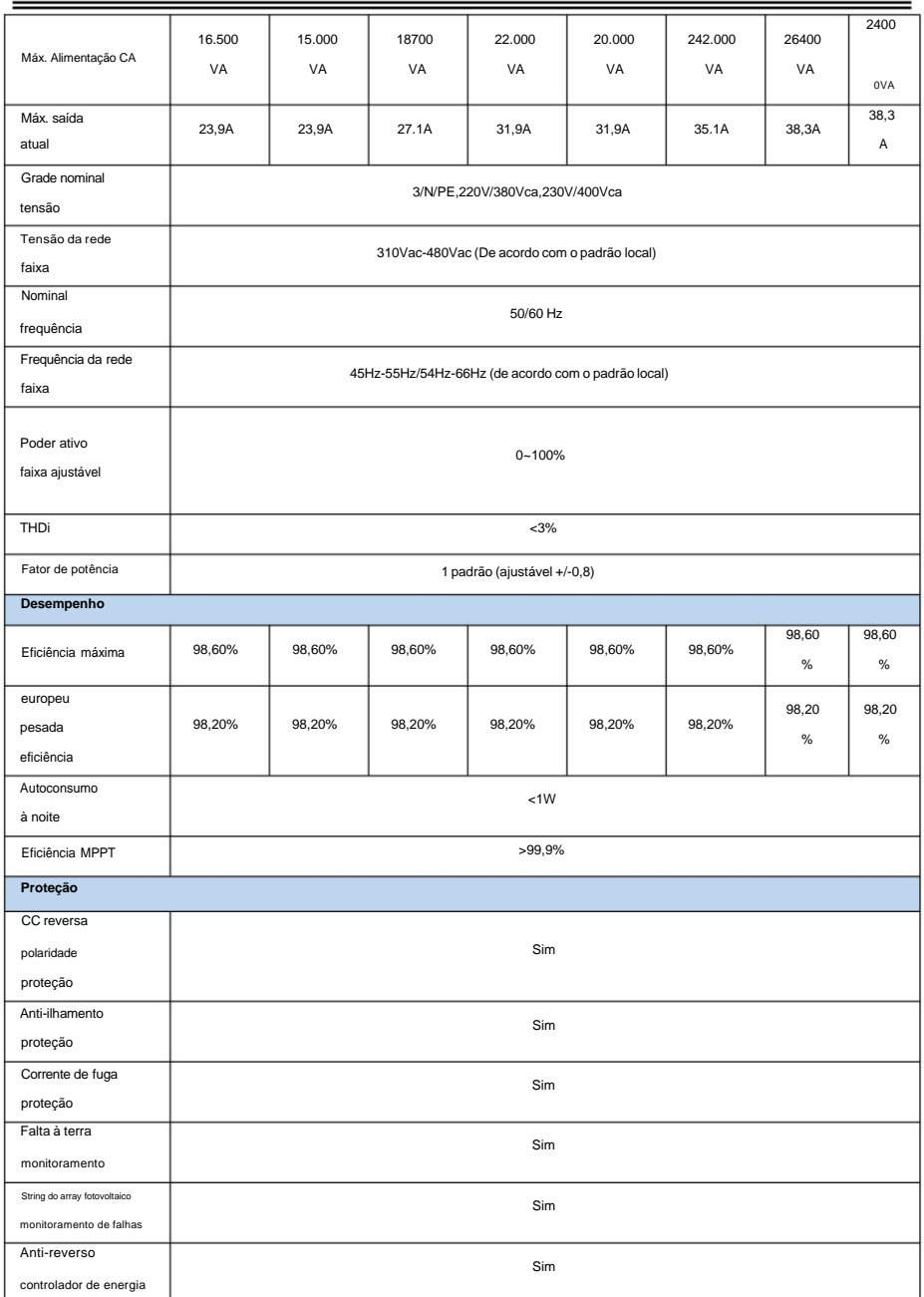

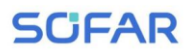

### SOFAR 15~24KTLX-G3 Manual do usuário

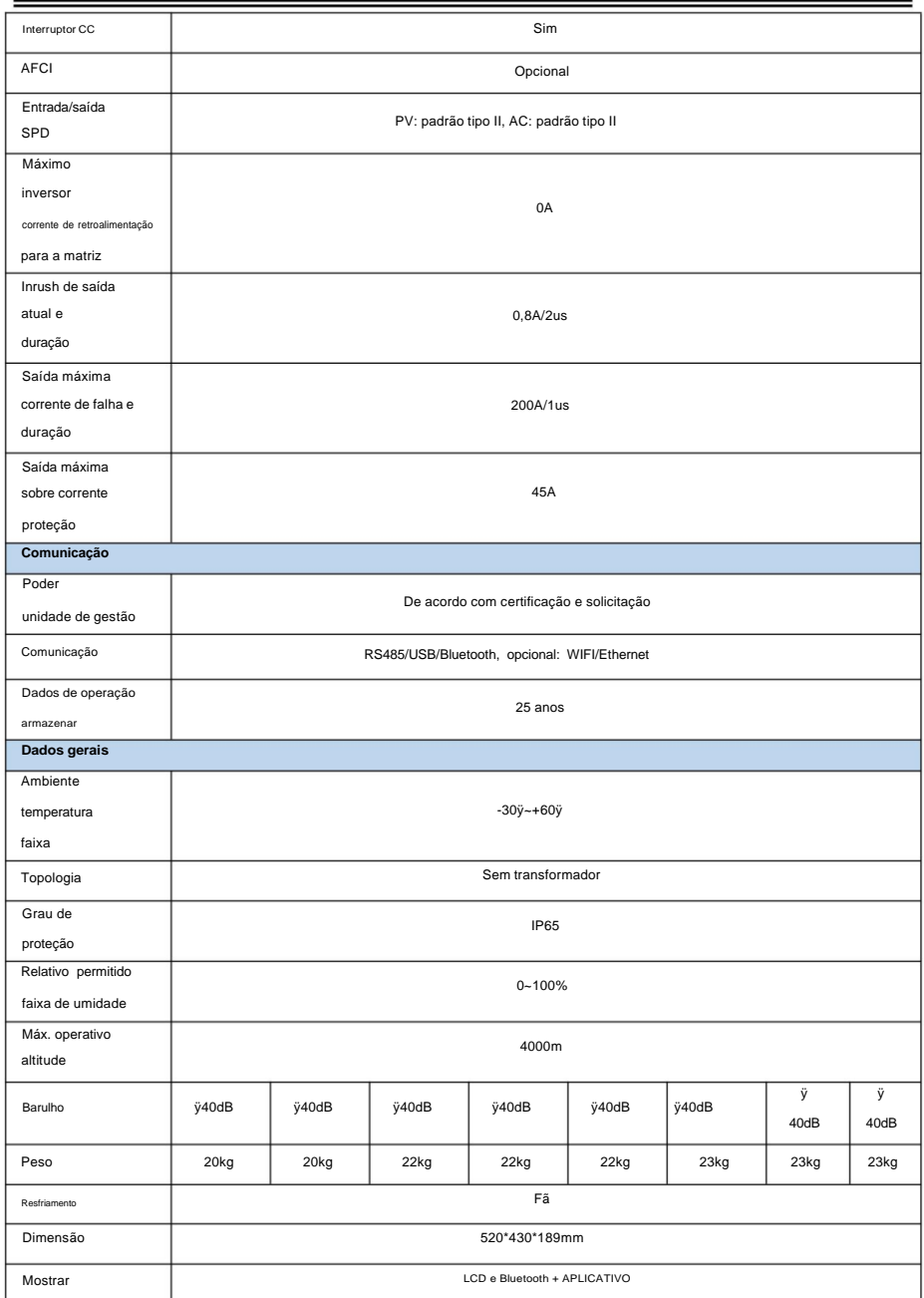

## **SCIFAR**

SOFAR 15~24KTLX-G3 Manual do usuário garantia **1988** anos/ 7 anos/ 10 anos Padrão EMC EN61000-6-1, EN61000-6-2, EN61000-6-3, EN61000-6-4 Padrão de segurança | IEC62109-1/2, IEC62116, IEC61727, IEC61683, IEC60068(1,2,14,30) Padrão de grade AS/NZS 4777, VDE V 0124-100, V 0126-1-1, VDE-AR-N 4105, CEI 0-21/CEI 0-16, UNE 206 007-1, EN50549, G98/G99, EN50530, NB/T32004

Nota: o produto pode ser atualizado no futuro. Os parâmetros acima são para

Apenas referência. Consulte o produto real.

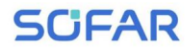

# **10. Garantia de qualidade**

#### **Período de garantia padrão**

O período de garantia padrão do inversor é de 60 meses (5 anos). Existem dois métodos de cálculo para o período de garantia:

1. Fatura de compra fornecida pelo cliente: o primeiro voo fornece um período de garantia padrão de 60 meses (5 anos) a partir da data da fatura;

2. O cliente não fornece a fatura: a partir da data de produção (de acordo com o número SN da máquina), Nossa empresa oferece um período de garantia de 63 meses (5,25 anos).

3. No caso de qualquer contrato de garantia especial, o contrato de compra deverá prevalecer.

### **Período de garantia estendido**

Dentro de 12 meses após a compra do inversor (com base na fatura de compra) ou dentro de 24 meses após a produção do inversor (número SN de máquinas, com base na primeira data de chegada), os clientes podem solicitar a compra estendida

produtos de garantia da equipe de vendas da empresa, fornecendo o número de série do produto número, nossa empresa pode se recusar a não cumprir o limite de tempo do pedido de compra de garantia estendida. Os clientes podem comprar uma garantia estendida de 5, 10, 15 anos.

Se o cliente desejar solicitar o serviço de garantia estendida, por favor entre em contato com a equipe de vendas de nossa empresa. para adquirir os produtos que estão além o período de compra da garantia estendida, mas ainda não passou do período de garantia de qualidade padrão. Os clientes deverão arcar com prêmios estendidos diferentes.

Durante o período de garantia estendida, componentes fotovoltaicos, cartão de aquisição USB (WIFI/Ethernet) e dispositivos de proteção contra raios não estão incluídos no pacote estendido período de garantia. Se falharem durante o período de garantia estendida, os clientes precisarão para comprá-los e substituí-los de nossa empresa.

SCIEAR

Assim que o serviço de garantia estendida for adquirido, nossa empresa emitirá o

cartão de garantia estendida ao cliente para confirmar o período de garantia estendida.

### **Cláusula de garantia inválida**

A falha do equipamento causada pelos seguintes motivos não é coberta pela garantia:

1) O "cartão de garantia" não foi enviado ao distribuidor ou ao nosso

empresa;

2) Sem o consentimento de nossa empresa para troca de equipamento ou substituição peças;

3) Use materiais não qualificados para apoiar os produtos da nossa empresa, resultando na falha do produto;

4) Técnicos não pertencentes à empresa modificam ou tentam reparar e apagar o número de série do produto ou serigrafia;

5) Métodos incorretos de instalação, depuração e uso;

6) Incumprimento das normas de segurança (normas de certificação, etc.);

7) Danos causados por armazenamento inadequado por revendedores ou

usuários finais; 8) Danos de transporte (incluindo arranhões causados pela embalagem interna durante o transporte). Por favor, solicite diretamente à empresa de transporte ou seguradora o mais rápido possível e obtenha a identificação de danos, como descarga de contêiner/pacote;

9) O não cumprimento do manual do usuário do produto, manual de instalação e orientações de manutenção;

10) Uso indevido ou indevido do aparelho;

11) Má ventilação do aparelho;

12) O processo de manutenção do produto não segue normas pertinentes;

13) Falha ou dano causado por desastres naturais ou outra força (como

terremoto, queda de raio, incêndio, etc.)

#### **Isenções de responsabilidade**

Isenção de responsabilidade O usuário pode personalizar as configurações de operação do menu para os parâmetros do inversor para

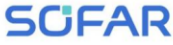

SOFAR 15~24KTLX-G3 Manual do usuário

alterar a faixa de regulação de segurança.

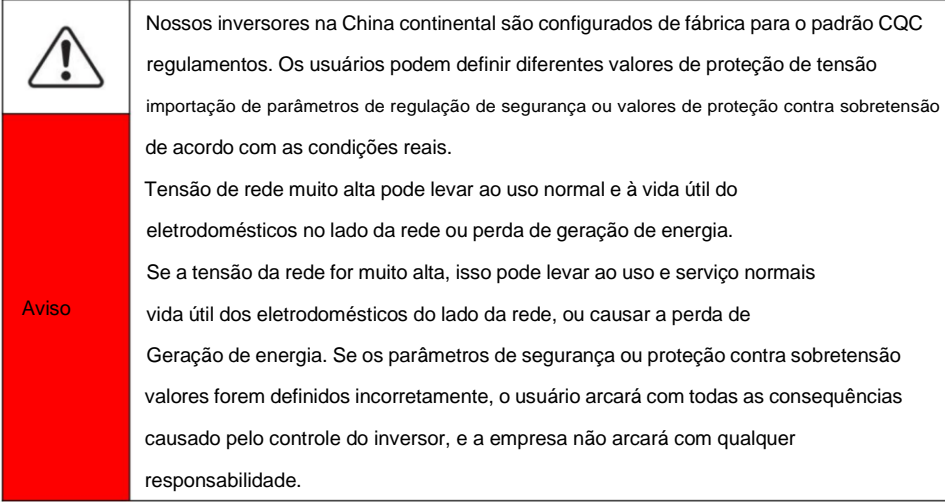

Product Name: PV Grid-Connected Inverter Company Name: Shenzhen SOFARSOLAR Co., Ltd.

ADICIONAR: 11/F, edifício de ciência e tecnologia Gaoxinqi, distrito 67, comunidade XingDong, rua XinAn, distrito de BaoAn, Shenzhen, China. E-mail: [service@sofarsolar.com](mailto:service@sofarsolar.com) Tel: 0510-6690 2300 Web: [www.sofarsolar.com](http://www.sofarsolar.com/)

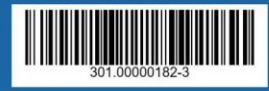